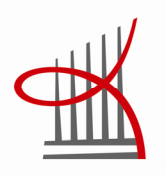

# **I/O-korttien tuotantotestilaite**

Erno Toivonen

Opinnäytetyö Huhtikuu 2011 Kone- ja tuotantotekniikka Kone- ja laiteautomaatio Tampereen ammattikorkeakoulu

TAMPEREEN AMMATTIKORKEAKOULU Tampere University of Applied Sciences

# TIIVISTELMÄ

Tampereen ammattikorkeakoulu Kone- ja tuotantotekniikan koulutusohjelma Kone- ja laiteautomaation suuntautumisvaihtoehto

Toivonen, Erno: I/O-korttien tuotantotestilaite

Opinnäytetyö 64 sivua, liitteet 5 sivua. Huhtikuu 2011

Opinnäytetyö oli I/O-kortteja varten suunniteltu ja tehty testilaite. Testilaitteen ideana oli selvittää yrityksen valmistamien I/O-korttien eri kanavien ja kanavatyyppien ominaisuuksia ja toimivuutta niiden tullessa alihankkijalta. Näiden lisäksi jokainen yksittäinen testitapaus piti raportoida myöhempää tarkastelua varten. Laitteen tarkoitus oli korvata manuaalisesti tehty hidas testitapa, jolla kortit oli aikaisemmin testattu. Testilaitetta käytettäisiin tietokoneen välityksellä.

Testilaitteessa käytettiin yhtiön omia I/O-kortteja, joiden ympärille testilaite rakennettiin. Tarvittavat komponentit sijoitettiin aiemmassa eri kortteja testaavassa testilaiteessa käytettyyn vastaavaan alumiiniseen räkkikoteloon. Kotelon etulevy muokattiin testilaitteen tarvitsemien liitinten ja kytkinten mukaisesti. Kiinnitykseen käytetty pohjalevy muokattiin kotelon sisään tulevien komponenttien tarvitseman sijoittelun mukaan. Testilaitteen sisältämät johdotukset ja sähkökomponentit ja testattavien korttien tarvitsemat johdotukset suunniteltiin ennen kotelon lopullista muokkausta. Näiden kahden haasteen lisäksi testilaite sisälsi oman ohjelmiston, joka ohjelmoitiin Python-kielellä. Ohjelmoinnin tukena käytettiin aiemman testilaitteen kirjastofunktioita.

Työn tuloksena saatiin toimiva testilaite kahdelle korttityypille. Testilaite nopeutti testaamista manuaaliseen testitapaan verrattuna useilla minuuteilla, jonka ohella se tuotti talteen jäävät tiedot tiettyjen kanavien ominaisuuksista ja eroavaisuuksista. Testilaitetta kuitenkin uudistettiin käyttöönoton jälkeen useaan otteeseen, jolloin oli päätettävä, mistä versiosta tämä opinnäytetyö kirjoitettaisiin. Ohjelmiston koodiskriptit ovat luottamuksellista materiaa, joten niitä ei tässä opinnäytetyössä esitetä.

# ABSTRACT

Tampereen ammattikorkeakoulu Tampere University of Applied Sciences Degree Programme in Mechanical Engineering Option of Machine Automation

Toivonen, Erno: Production test device for I/O cards

Bachelor's thesis 64 pages, appendices 5 pages April 2011

The thesis was a test device designed and built for I/O cards. The test devices' idea was to examine the I/O cards properties and functioning of different channels's and channel types when delivered from the subcontractor. Also the test loops itself were meant to be printed for later examination. The original manually conducted slow testing style, which was used before, was meant to be replaced by the device. The test device was meant to be used via computer.

In the test device there were used customer company's own I/O cards around which it was built. The needed components where planted in a similar aluminium rack casing which was used in the former test device used to test different cards. The casings front panel was shaped for the connections and switches the test device needed. The base plate used for connecting was shaped according to the placement of the components planted inside the casing. The test devices wirings and electrical components and the tested cards wirings were designed before the casings final shaping. Besides these two challenges the test device included its own software which was programmed with the python language. The former test devices library functions were used as a support for the programming.

As the works result a functioning test device for two card types was built. The test device sped up the testing for several minutes compared to the old manual testing style as well as provided stored information about certain channels properties and differences. The device was reformed several times after the implementation for which it was necessary to decide that from which version the thesis was written about. The software's code scripts are confidential material, so they are not displayed on this thesis.

# ALKUSANAT

Keväällä 2010 kesätyöpaikkojen ja opinnäytetyöpaikkojen saaminen oli todella epävarmaa. Näiden tarjoamisesta haluan kiittää erityisen lämpimästi Antti Peltolaa ja Timo Mustosta. Ilman teidän jalomielisyyttä en todennäköisesti olisi valmistunut tänä keväänä. Lisäksi haluan kiittää Juha Sileniä ja Jani Savuoja laitteiston ja ohjelmiston suunnittelun auttamisessa. Sen enempää nimiä mainitsematta haluan kiittää myös koko Creanexin työporukkaa. Työporukka oli todella mahtavaa.

Haluan myös kiittää isoveljeäni Sakari Toivosta ideoiden antamisesta ja työn tarkastamisesta ja Aino Vuoriota englanninkielisen tekstin tarkastamisesta.

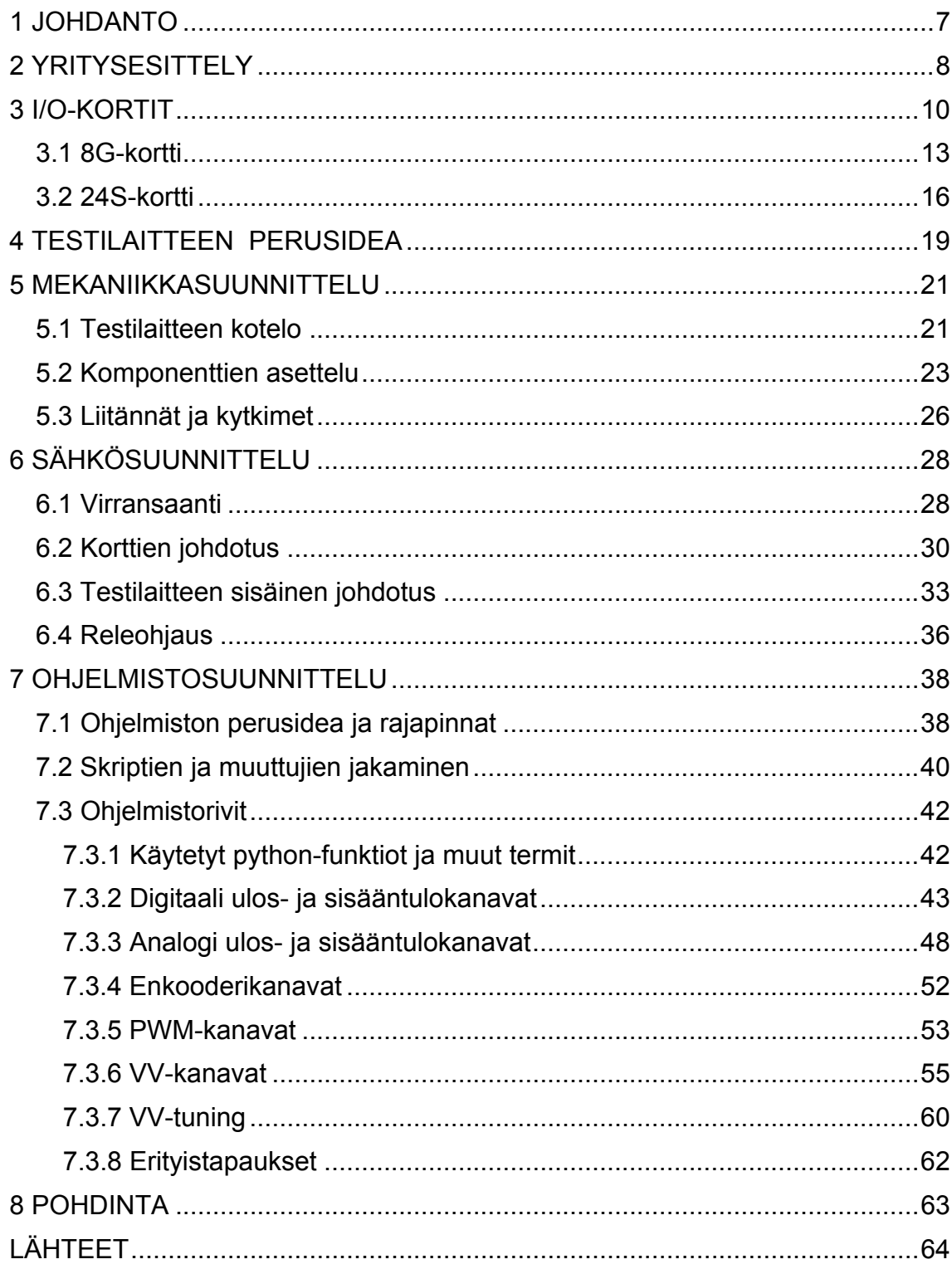

# LYHENTEIDEN JA MERKKIEN SELITYKSET

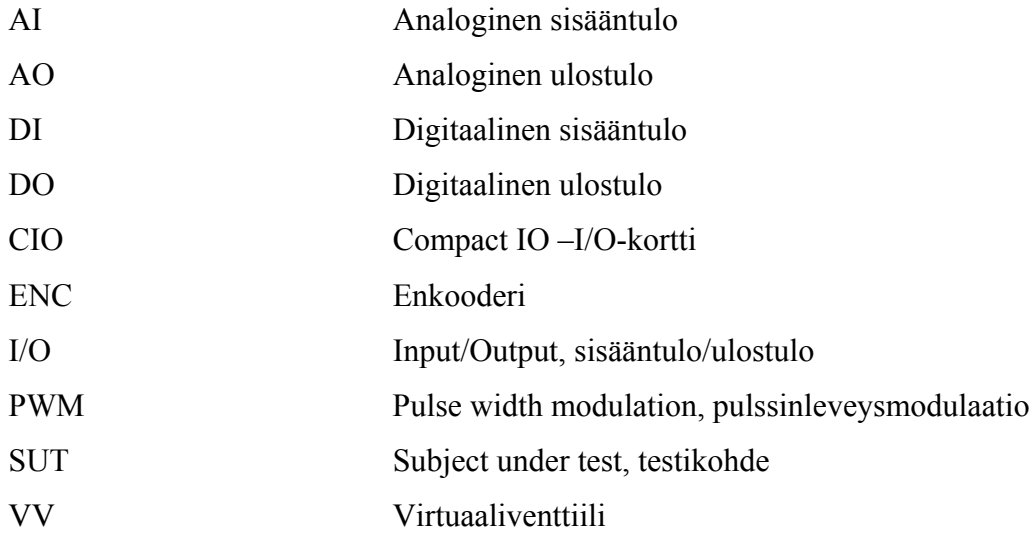

# <span id="page-6-0"></span>1 JOHDANTO

Keväällä 2010 sain tiedon harjoittelupaikasta Creanexissa. Samalla varmistui opinnäytetyöaihe I/O-korttien tuotantotestilaitteesta. Yritys tarvitsi valmistamilleen I/O-korteille testilaitteen, joka korvaisi hitaan manuaalisesti tehtävän testauksen. Asiakasyrityksen tarvitsemien I/O-korttien määrä oli jatkuvasti lisääntymässä uusien simulaattoreiden valmistamisen määrän ja korttien suoran asiakasyrityksille myymisen takia. Kyseiselle testilaitteelle oli siis tarvetta, sillä yhden toimihenkilön sitominen manuaaliseen testaukseen ei ollut järkevää kyseisen korttimäärään suhteen.

Testilaitteen tarkoitus oli muokata testistä huomattavasti nopeampi toimenpide. Lisäksi eri kanavien väliset erot toiminnassa talletettiin logeihin, jotta suunnittelun ja valmistustavan toimivuutta voitiin seurata. Tämän laitteen tuli käsitellä uusien 8G- ja 24Skorttityyppien versioiden testausta. Molemmat kortit sisälsivät useita eri kanavatyyppejä. Testauksesta oli tehtävä toimenpide, joka ei vaatisi syvempää tietämystä aiheesta. Itse testilaitteen suunnittelussa oli kolme eri osa-aluetta: mekaniikkasuunnittelu, sähkösuunnittelu ja ohjelmistosuunnittelua. Opinnäytetyönä tällainen usean eri osa-alueen kattava työ oli ihanteellinen. Testilaitteen suunnittelussa käytettiin tukena yhtiön aikaisempaa testilaitetta, joka testasi eri korttityyppejä, mutta oli perusidealtaan vastaavanlainen.

Opinnäytetyössä nämä kolme osa-aluetta käsitellään erikseen. Mekaniikkasuunnitteluosiossa käsitellään testilaitteen sisältävän kotelon muokkausta ja komponenttien ja liitäntöjen sijoittelua. Osio käsittelee testilaitteen fyysistä osuutta, eikä puutu sen itse toimintaan syvemmin. Sähkösuunnitteluosiossa käsitellään virransaantia, testilaitteen ja testattavien korttien johdotuksia ja relekytkentää. Ohjelmistosuunnitteluosiossa käsitellään ohjelmiston rajapinnat, jokaisen kanavan testitavat ja kanavatyyppien testitapauksien skriptejä.

# <span id="page-7-0"></span>2 YRITYSESITTELY

" Creanex Oy on liikkuvien työkoneiden suunnitteluun erikoistunut pitkänlinjan ammattilaisten perustama yhtiö, joka on erikoistunut uusien tuotteiden ja palvelujen konseptisuunnitteluun."

(Creanex Oy 2011a)

Creanex on yhtiö, joka koostuu eri alojen ammattilaisista. Henkilöstöön kuuluu automaation, hydrauliikan, mekaniikan ja ohjelmoinnin ammattilaisia. Yhtiön palveluihin kuuluu tuotekehitystä, konseptisuunnittelua, koulutussimulaattoreita ja testausjärjestelmiä. Käytännössä tämä tarkoittaa ideointiapua tuotekehitykseen, tuotteiden testausta niin simulaatiotilanteessa kuin tosielämässä ja simulaattorilaitteiston suunnittelua ja valmistusta.

Yhtiö tarjoaa omia kokemuksiaan tuotekehityksessä. Joskus asioita täytyy tarkastella asiakasyrityksen oman henkilöstön ulkopuolelta, jolloin pitkän linjan työkonekokemuksilla varustetulla Creanexin henkilöstöllä on hyvin paljon annettavaa. Koska yhtiöllä on testausjärjestelmiä simulaatioympäristössä, tulee tuotekehitys halvemmaksi ja tehokkaammaksi. Tällöin tuotteita ei tarvitse valmistaa suunnitteluvaiheessa. Yrityksen simulaatioympäristössä toiminta toteutetaan tietokoneohjelmistolla. Tämän lisäksi yhtiö suorittaa myös todellisten työkonelaitteiden testausta

Testausympäristöjen lisäksi yritys valmistaa koulutussimulaattoreita. Nämä valmistetaan asiakasyrityksen toiveiden mukaan eri kokoonpanoilla. On olemassa istuttavia laajoja työkonesimulaattoreita ja pienempiä pöytämallisia kevytsimulaattoreita. Alla on kuva (KUVIO 1) tyypillisestä istuttavasta laajasta työkonesimulaattorista ja pienemmästä (KUVA 1) kevytsimulaattorista.

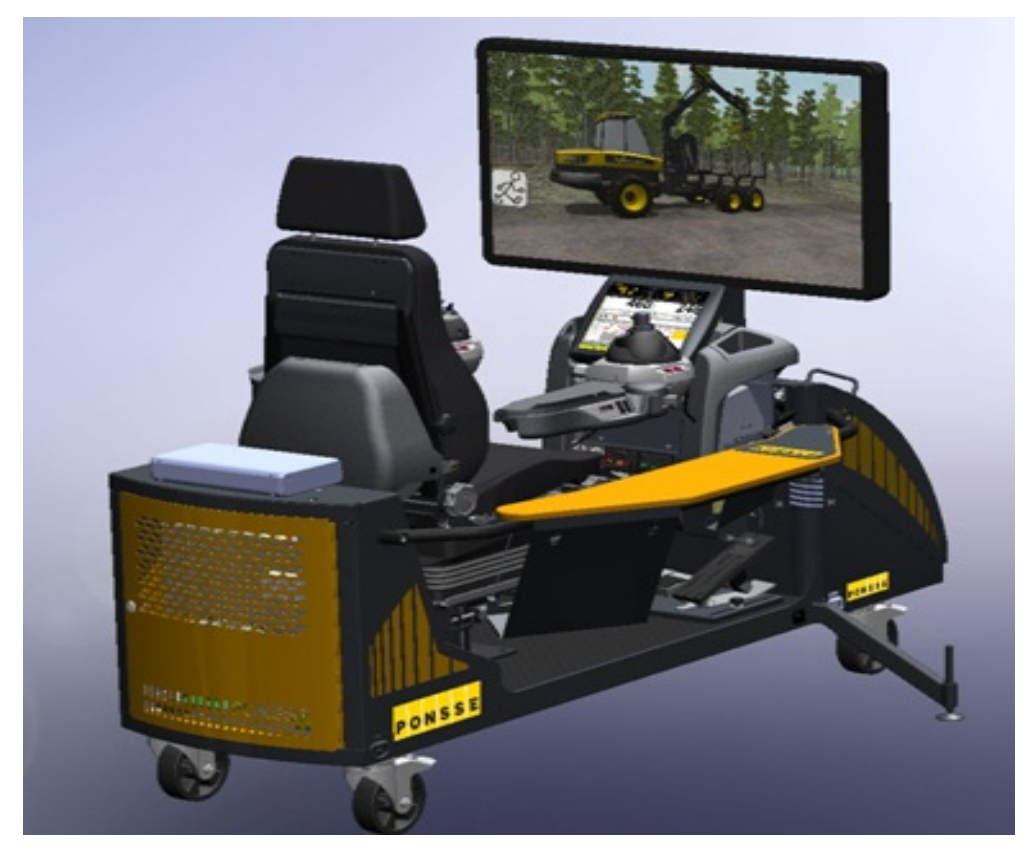

KUVIO 1. Simulaattori (Creanex Oy 2011)

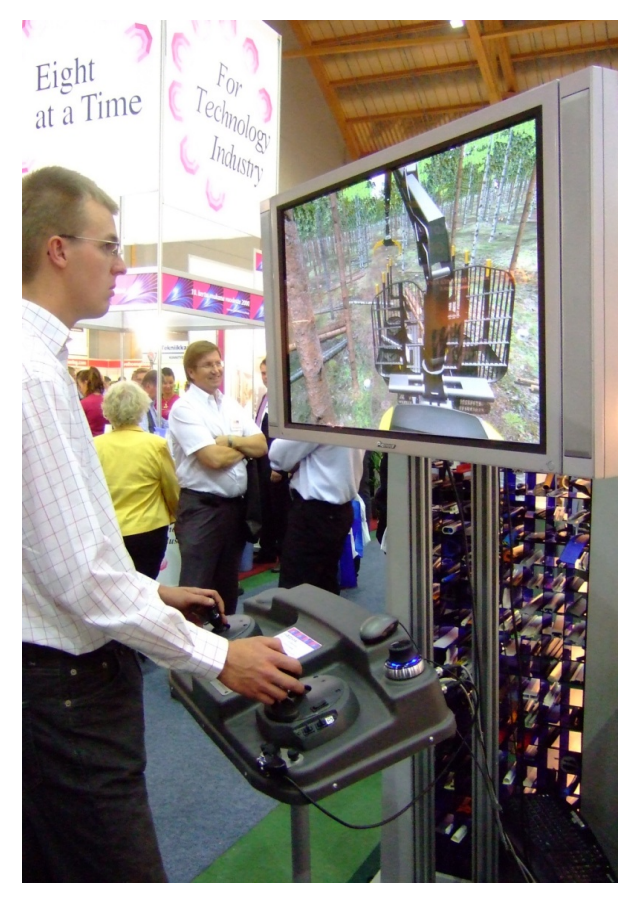

KUVA 1. Kevytsimulaattori (Creanex Oy 2011, muokattu)

# <span id="page-9-0"></span>3 I/O-KORTIT

Kortit on suunniteltu ohjauskortiksi, joka käyttäytyisi simulaattorissa toimilaitteiden sijasta ohjausjärjestelmän vastaparina. Simulaattorit, laajuudestaan riippuen, muistuttavat hyvin paljon työkoneen ohjausympäristöä. Tämä tarkoittaa sitä, että simulaattorit yleensä sisältävät kaikki samat toiminnot ja ohjauspainikkeet kuin todellinen työkone. Työkohteeseen saattaa tulla jopa kymmenen I/O-korttia. Alla (KUVIO 2) vanhanmallinen 8G-kortti, joka on tyypillinen yrityksen käyttämä I/O-kortti.

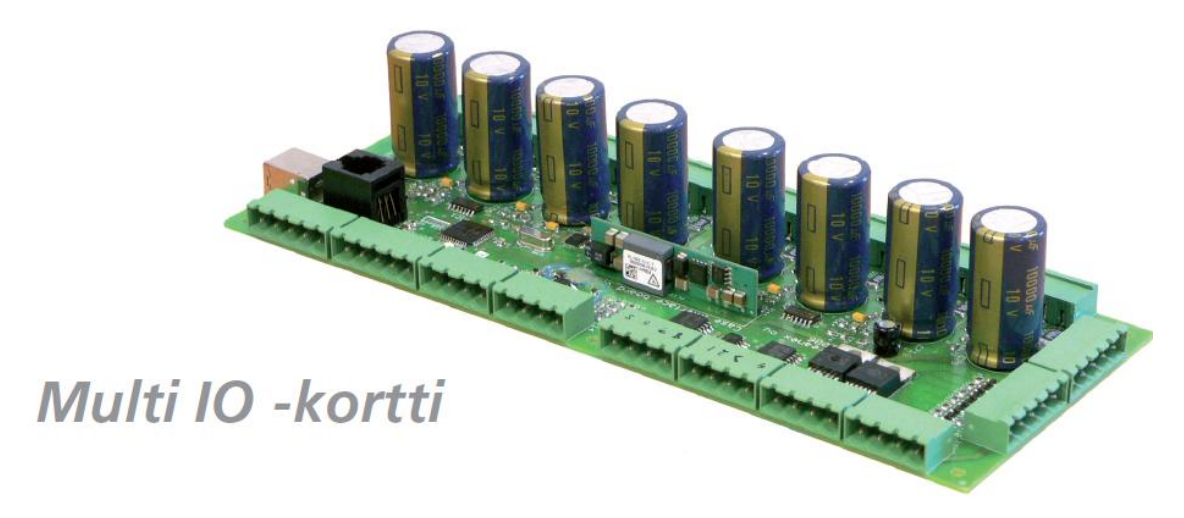

KUVIO 2. I/O-kortti (Creanex Oy, 2011)

Kytkentä tapahtuu järjestelmää ohjaavaan tietokoneyksikköön, joka USB-liitännän kautta keskustelee kortin kanssa. Korttia ohjataan ja tulkitaan siihen tarkoitetun Rigsimohjelmiston avulla simulointitilanteessa. Kortit sisältävät tyypistä riippuen eri lukumääriä digitaali-, analogi-, sisään- ja ulostulokanavia. Useita erilaisia kanavatyyppejä tarvitaan, koska työkoneetkin sisältävät useita erilaisia viestisignaaleja. Esimerkiksi penkinlämmityksen kytkeminen on yksinkertainen digitaalinen on/off –tieto, mutta metsäharvesterin puomia ohjaava joystick vaatii tarkan analogi-signaalin. Eri kanavilla saattaa olla erilaiset liittimet ja ne saattavat olla jaettuna erilukuisina keskenään. Esimerkiksi aiemmin esitetty 8G-kortti omaa kunnolliset liitinparit, mutta testilaitteessa toisena korttina käytettävän CIO-kortin kanssa käytetään suoraa johtokytkentää. Alla (KUVA 2) on esiteltynä CIO-kortti.

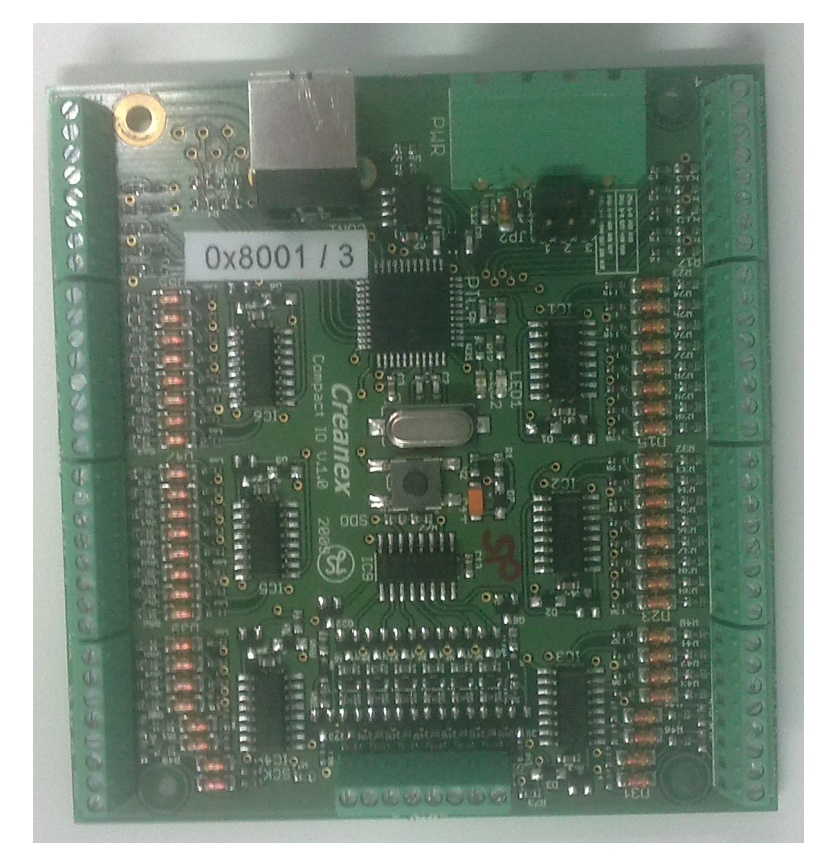

KUVA 2: CIO-kortti (Kuva: Erno Toivonen 2011)

Alla on lueteltuna tyypillisen MultiIO 8G I/O-kortin sisältämät kanavat:

- 8 virtuaaliventtiiliä (12 bit)
- 2 kpl high speed encoder out (0 -5 kHz)
- 3 kpl low speed encoder out (0-400 Hz)
- 8 DI (24 V)
- 8 DO (24 V, 250 mA)
- 4 kpl PWM / DO (0-2 A)
- 8 kpl Analog Out (0-5 V, 0-20 mA, 12 bit)
- (Creanex Oy. 2011b)

Yritys valmistaa myös pelkkiä digitaalikanavia sisältäviä kortteja. Yllä oleva tyypillinen I/O-lista on niin sanotusta yleismallista eli Multi IO -kortista. Useimmiten yhdentyyppisiä kanavia sisältävät kortit ovat lisänä yleismallin rinnalla, kun simulaattori omaa usean samantyyppisen signaalin.

I/O-kortin toiminta simulaattoriympäristössä on hyvin keskeinen. Normaalisti tietokoneeseen liitetään muutama käyttöliittymä, esimerkiksi hiiri ja näppäimistö. Simulaattorissa taas on lähes poikkeuksetta useampi ohjain ja näiden rinnalla useita eri kytkimiä, jotka toimivat eri tavoilla. Tällöin tietokone vaatii lisäkortin, jolla liittää useat ohjaimet tietokoneeseen. Ohjainten lisäksi simulaattoreissa on useita eri toimilaitteita. Yleisimmät näistä ovat erilaisia indikaattorivaloja.

Ohjaimistosta tehdään joku haluttu liike työkoneelle. Ohjaimesta siirtyy viesti I/Okortille, joka lähettää viestin haluttuun kohteeseen. Viesti saattaa olla esimerkiksi pelkästään varoitusvalolle menevä viesti vaikkapa penkinlämmittimen toiminnasta, jonka lämmityspiiriä ei kuitenkaan ole todellisuudessa asennettu simulaattoriin. Tällöin viestin ei tarvitse eikä kuulu mennä tietokoneelle ja näytölle asti, vaan pelkästään toimilaitteelle. Jos toiminnossa on kyse vaikkapa seisontajarrusta, lähtee viesti niin ilmoitusvalolle kuin tietokoneelle. Tietokoneelta simulaattoriohjelmisto siirtää viestin näytölle, jossa tämä näkyy työkoneen liikkumattomuutena ja ohjelmistosta riippuen ilmoituksena tästä kytkennästä ikonina.

Simulaattoriohjelmistossa voi myös tapahtua normaaleja työkoneelle tyypillisiä toimintoja, joita ei suoranaisesti ole itse aiheutettu käyttöliittymällä. Esimerkiksi työkoneen lämmön noustessa liian korkeaksi, ohjelmisto lähettää I/O-kortille viestin, joka käskee kortin sytyttämään ylikuumenemista indikoivan varoitusvalon päälle.

Alla (KUVIO 3) on esitetty simulaattorin dataliikenteen periaate välineistötasolla. Kuviossa joystick kuvaa erilaisia käsittelyvälineitä, kun taas vihreä led-valo kuvaa erilaisia toimilaitteita.

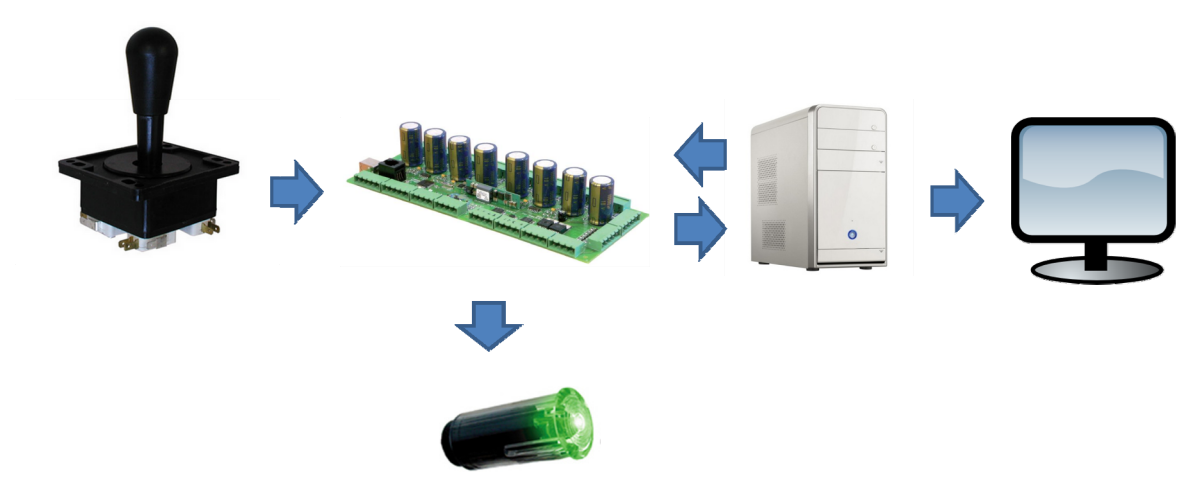

KUVIO 3. Liikennekaavio (Erno Toivonen 2011)

<span id="page-12-0"></span>I/O-kortit toimivat 24 ja 5 V:n jännitteillä. Joissakin korteissa on optiona ottaa 5 V:n käyttöjännite 24 V:stä, vaikka toiminnan kannalta varminta on syöttää kortille vain 24 V:n virta. Tämä on siksi, että korttien prosessorit ja muut prosessoivat elimet käyttävät 5:n voltin käyttöjännitettä. Lähtökanavat taas käyttävät pääosin 24 V (Silen 2010).

Suunniteltu testilaite on tarkoitettu uudenmallisten 24S- ja 8G-korttien testaukseen. Seuraavaksi käsitellään näitä kortteja hieman tarkemmin.

# 3.1 8G-kortti

Yhtiöllä oli ollut useamman vuoden olemassa jo 8G-mallinen kortti, jota päivitettiin ajan saatossa. Kortin kanavien määrä, toiminta tai yleisesti kokoluokka muuttuivat enemmän tai vähemmän jokaisella päivityskerralla. Korttien testilaite suunniteltiin 8Gmallin versiolle 2.2. Kuvassa 3 on esitetty 8G-kortti.

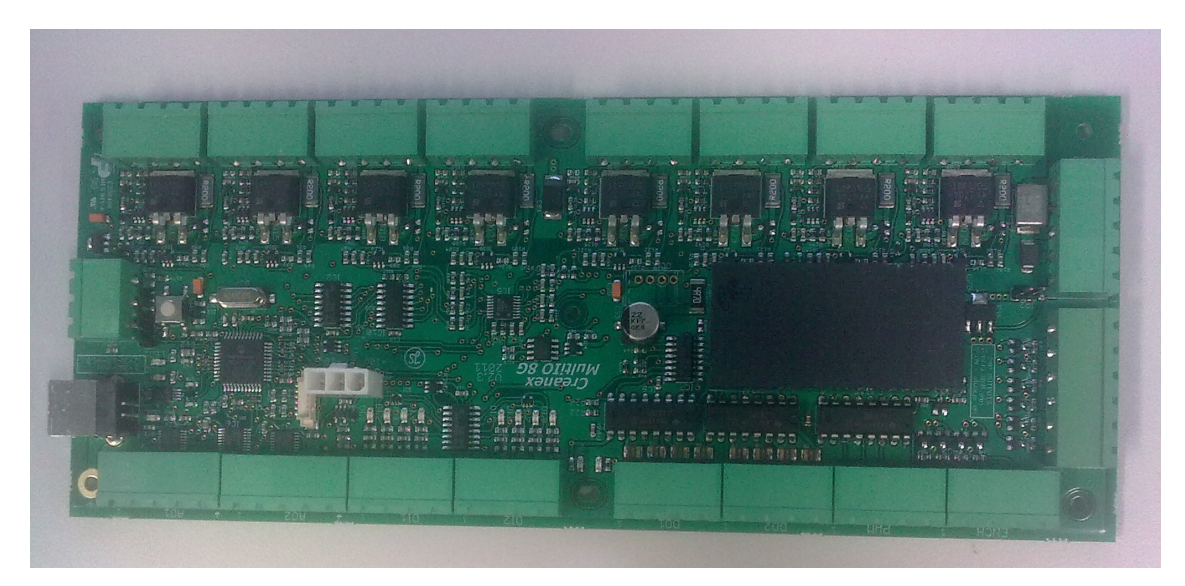

KUVA 3. 8G-kortti (Kuva: Erno Toivonen 2011)

Uudenmallinen 8G-kortti sisälsi seuraavat kanavat:

- 8 kappaletta digitaalisia sisääntuloja
- 8 kappaletta digitaalisia ulostuloja
- 10 kappaletta enkooder-lähtöjä
- 1 kappale analogisia sisääntuloja
- 8 kappaletta analogisia ulostuloja
- 8 kappaletta virtuaaliventtiilejä
- 4 kappaletta PWM-ulostuloja

DI-kanavat toimivat välillä 5—70 V. Tässä testilaitteessa käytettiin kuitenkin testikortin digitaalilähtöjen syöttämää 24 V:n jännitettä. DO-kanavat tuottivat 24 V:n jännitettä testilaitteen vastaavien lailla.

Enkooder-lähdöt ovat jaettu kahteen eri tyypiin: kortista löytyy 4 nopeaa kanavaa ja 6 hidasta kanavaa. Nopeat kanavat toimivat välillä 23 Hz — 4 kHz ja hitaat kanavat välillä 1 Hz—1 kHz. Enkooderi tarkoittaa automaatiotekniikan terminä laitetta, joka mittaa jonkin toimilaitteen asentoa tai paikkaa, yleensä pulssianturia. Toimintataajuus tarkoittaa kuinka monta pulssia sekunnin aikana laite voi lähettää. Tässä kortissa kanavat ovat jaettu kahden kanavan pareihin, jolloin kortin kanavat muodostavat kahden signaalibitin enkooderin. Paikan muuttuessa tietyn mitan verran, muuttuu jompikumpi signaalibitti, jolloin ohjaava laitteisto tietää laitteen olevan tietyssä asennossa tai paikassa. Alla on esitetty periaatekuva 2-signaalibittisen enkooderin toiminnasta, jossa A ja B kuvaavat näitä signaaleja ja numerot 1—4 laitteen asentoa (Keinänen, Kärkkäinen, Lähetkangas & Sumujärvi 2007, 200).

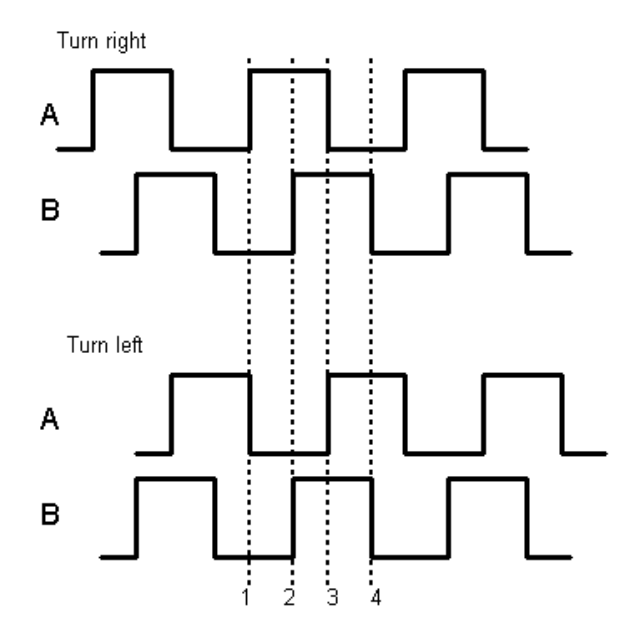

KUVIO 4. Enkooderin toimintaperiaate (Home Page Of Carlos Potma 2011)

Kortissa oli kuitenkin optiona ohjelmallisesti käyttää ENC-kanavia myös digitaalisina outputteina. Kortit testattiin output-asetuksen ollessa päällä, koska testitapauksien tuottaminen näin oli yksinkertaisempaa ja testaaminen selvempää.

8G-kortin AO-kanavat olivat 12-bittisiä eli ne sisälsivät 4096 eri arvoa. AI-kanava on taas 10-bittinen eli resoluutioltaan 1024 eri arvoa. Kortin analoginen sisääntulo voidaan halutessa vaihtaa jumpperivalinnalla kahdelle eri mittausjännitteellä. Toinen on välillä 0—5 V ja toinen -10—10 V.

Kortin virtuaaliventtiilit ovat jaettu neljän liittimen ryhmiin, joita on kahdeksan. Ideana tällä jaottelulla on simuloida kahdeksaa suuntaventtiiliä. Liittimistä kaksi on erisuuntaisia PWM:ää vastaanottavaa kanavaa(venttiilin vasemman ja oikean puolen proportionaaliohjaus). Kanavia kutsutaan A- ja B-kanaviksi. Muut kaksi pinniä ovat saadun signaalin palautekanava, joka voidaan kytkeä mittatarkoituksessa muualle, ja maadoituskanava. Testitapauksissa VV-kanavan mitta-arvoa mitattiin edellä mainitulla palautenavalla. Alla on esitetty VV-kanavan blokki.

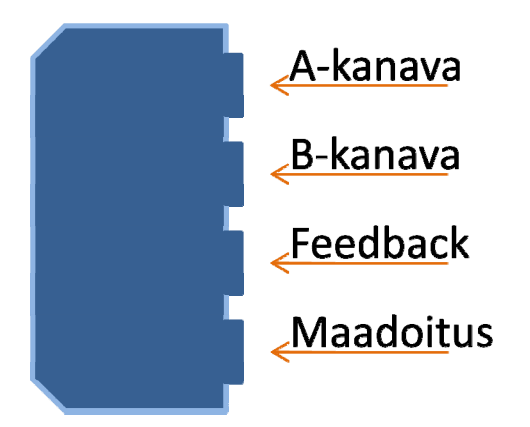

KUVIO 5. 8G-kortin VV-kanavan blokki (Erno Toivonen 2011)

Kortin PWM-lähdöt ovat normaaleja PWM-signaaleja tuottavia kanavia. PWM-signaali on tasajännitettä, jonka on/off-aikoja pulssitetaan. Jännitteiden pulssit summautuvat ja muodostavat tietyn keskiarvon jännitteelle. Pulssien summautuessa ulospäin näkyvä virta muistuttaa vaikka vaihtojännitettä. PWM-jännitettä tuotetaan esimerkiksi moottorien ohjaukseen, koska sillä voi säädellä vastaanottavan laitteen nopeutta muuttamalla summatun jännitteen suuruutta. Alla on esitetty periaatekuva PWM-signaalista. Alempi

<span id="page-15-0"></span>käyrä kuvaa todellista ulostuloa ja ylempi käyrä jännitteen summaa (Silvonen 2003, 258).

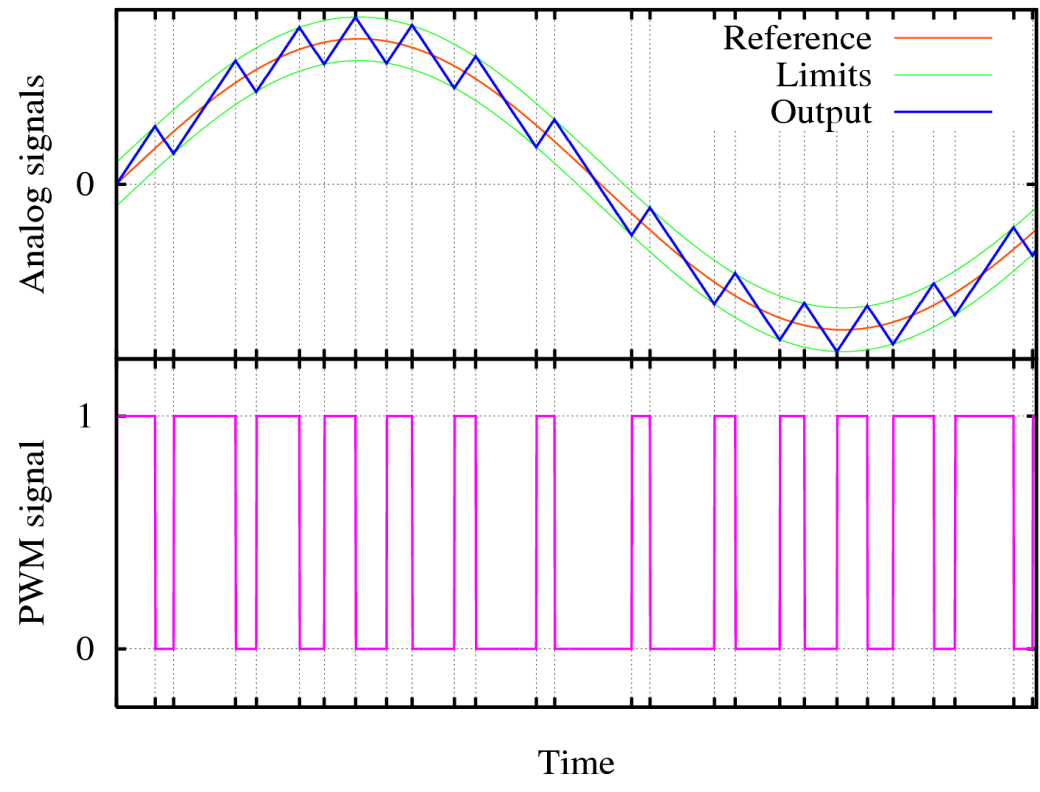

KUVIO 6. PWM-signaali (Acroname Robotics 2011)

8G-kortti sisältää myös erillisen remote-toiminnon. Kortissa löytyy paikka jumpperille, jonka pois jättämällä tämä toiminta saadaan käyttöön. Kyseinen jumpperi liittää kortin 24 V:n käyttövirran myös DO-kanavien käyttövirraksi. Ilman tätä jumpperia kortti tarvitsee ulkopuolisen virtalähteen ulostuloille. Tämä toiminto ohjaa kortin DO-kanavia siten, että ne kaikki menevät päälle samanaikaisesti, kun remote-pinni tulee jännitteelliseksi (Silen 2010).

# 3.2 24S-kortti

Yhtiöllä oli ollut useamman vuoden olemassa myös 24S-mallinen kortti, jota päivitettiin ajan saatossa. Tämä testilaite suunniteltiin 24S-mallin versiolle 1.2. Alla kuva (KUVA 4) 24S-kortista.

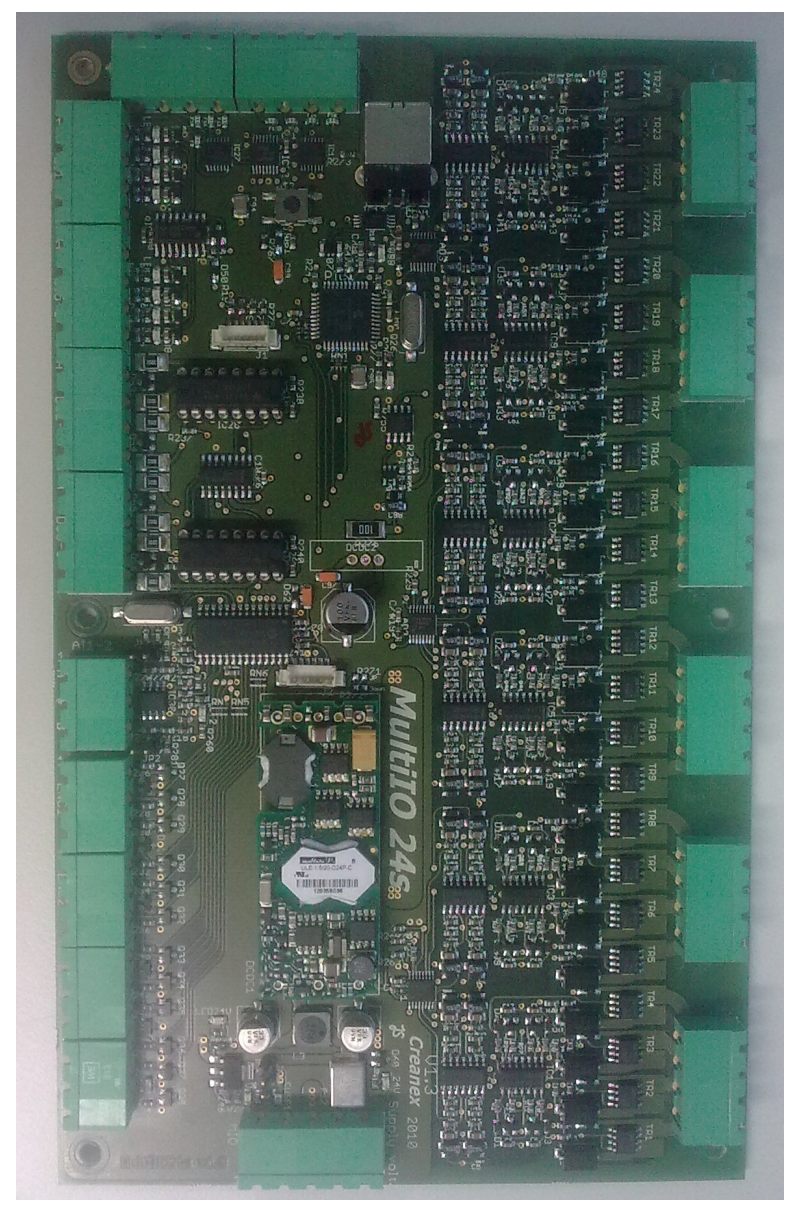

KUVA 4. 24S-kortti (Kuva: Erno Toivonen 2011)

Testattavat 24S-kortit sisälsivät seuraavat kanavat:

- 8 kappaletta digitaalisia sisääntuloja
- 8 kappaletta digitaalisia ulostuloja
- 12 kappaletta enkooderi-lähtöjä
- 2 kappaletta analogisia sisääntuloja
- 8 kappaletta analogisia ulostuloja
- 24 kappaletta virtuaaliventtiilejä

Korttien digitaalisten kanavien toiminta ei eronnut toisistaan. AO-kanavat olivat molemmissa korteissa samat, mutta AI-kanavat erosivat. 24S-kortin AI-kanava toimi ainoastaan -10—10 V mittausvälillä.

24S-kortin ENC-kanavat toimivat kolmen signaalibitin enkoodereina. Tämän takia kanavat olivat kolmen pinnin ryppäissä. Kolmas signaali enkooderissa tarkoittaa lisätarkkuutta sen toiminnassa verrattuna 2 signaaliseen. 24S-kortin kolmas signaali tarkoittaa enkooderin toiminnnassa nollasignaalia. Jokaisen kierroksen jälkeen kolmas kanava antaa yhden impulssin, jolloin ohjaava laite tietää uuden kierroksen alkaneen. 24Skortin ENC-kanavat pystyttiin ohjelmallisesti vaihtamaan nopean (38 Hz—4,7 kHz) ja hitaan (1,2—156 Hz) välillä ja lisäksi 8G-kortin tapaan myös digitaaliseksi ulostuloksi (Silen 2010; Mustonen 2010).

Kortin VV-kanavat eroavat edellisen kortin vastaavista oleellisesti toiminnaltaan. 24Skortin virtuaaliventtiilit toimivat yksittäisinä vastuksina, jolloin mitään kytkennällistä ryhmää ei synny. Jokainen pinni toimii näin omana virtuaaliventtiilinä tai haluttaessa virtuaaliventtiilin toisena kelana. Testauksen suhteen työ helpottui oleellisesti, kun ulkoisia vastuksia tai takaisinkytkentöjä ei tarvinnut käyttää. Mitta-arvot pystyttiin 24Skortilla mittaamaan sen omista kanavista (Silen 2010; Mustonen 2010).

# <span id="page-18-0"></span>4 TESTILAITTEEN PERUSIDEA

Testauslaitteen oli tarkoitus testata näiden kahden kortin kanavien toimintaa korttien tullessa alihankkijalta. Aikaisemmin testit oli tehty jokaisen kanavan kohdalla käsin yksitellen. Testilaitteen tarkoitus oli suorittaa tämä testi automaattisesti kirjaten kaikki tulokset erilliseen tiedostoon. Käyttäjän oli pystyttävä onnistumaan kaikessa tässä ilman tarkempaa tietämystä koskien kortteja.

Testauksen tuli tapahtua nopeasti ja vaivattomasti. Käytännössä tämä tapahtui niin, että testattavat kortin liitetään laitteeseen johtosarjoilla kolmen liittimen avulla. Tämän jälkeen tietokoneella käynnistetään testausohjelma, joka tekee itse kortin testit ja raportoi näiden tulokset ja mahdolliset vaihtelut eri kanavien välillä. Tulokset kirjattaisiin erilliseen logitiedostoon tämän lisäksi, jotta tulevaisuudessa jopa vuosienkin jälkeen voitaisiin tarkastella tietyn kortin ominaisuuksia ja sen muutoksia.

Testilaite keskusteli tietokoneen kanssa USB-johtojen välityksellä ja toimi yhtiön omien ohjelmien kautta testaajan kanssa. Jokaisesta testikerrasta oli oma skripti, joka alusti, käynnisti ja raportoi yksittäisen kanavan testin. Jokaisen kanavatyypin testaustapa oli erilainen.

Laite sisälsi komponenttiryhminä virtalähteet, johdotuksen ja riviliittimet, sulakkeet, releet ja testauskortit. Testilaite sisälsi myös yhtiön vanhanmallisen 8G-kortin ja sen lisäksi pienemmän CIO-kortin. Tarvittavat I/O-liikenteet suoritettiin näillä testikorteilla. 8G-kortti sisälsi VV-kanavien testaukseen tarvittavat PWM-lähdöt ja AI-kanavien testaukseen tarvittavat AO-lähdöt. Lisäksi siinä oli testattavan 8G-kortin VV-kanavien testauksessa käytettävät takaisinkytkentään ja PWM-kanaviin liitettävät VV-kanavat. Testaavan 8G-kortin DO-kanavia käytettiin releiden ohjaukseen, sillä CIO-kortin DOkanavien jännite oli liian alhainen releiden käyttämiseen.

CIO-kortti sisälsi enimmäkseen sisääntulokanavia. Tästä syystä vain tämän kortin sisääntulokanavia käytettiin. Jaoteltuna kortti sisälsi 48 DI- ja 10 AI-kanavaa, joiden ohella kortissa oli 8 matalampijännitteistä DO-kanavaa.

Testilaite koottiin metallikotelon sisään. Käytetty kotelo oli yhtiön aikaisemmin käyttämä kotelotyyppi, joka oli kooltaan käytännöllinen. Alla kuva (KUVA 5) testilaitteesta, testattavasta kortista siihen kytkettynä ja testattavan 8G-kortin johdotuksesta.

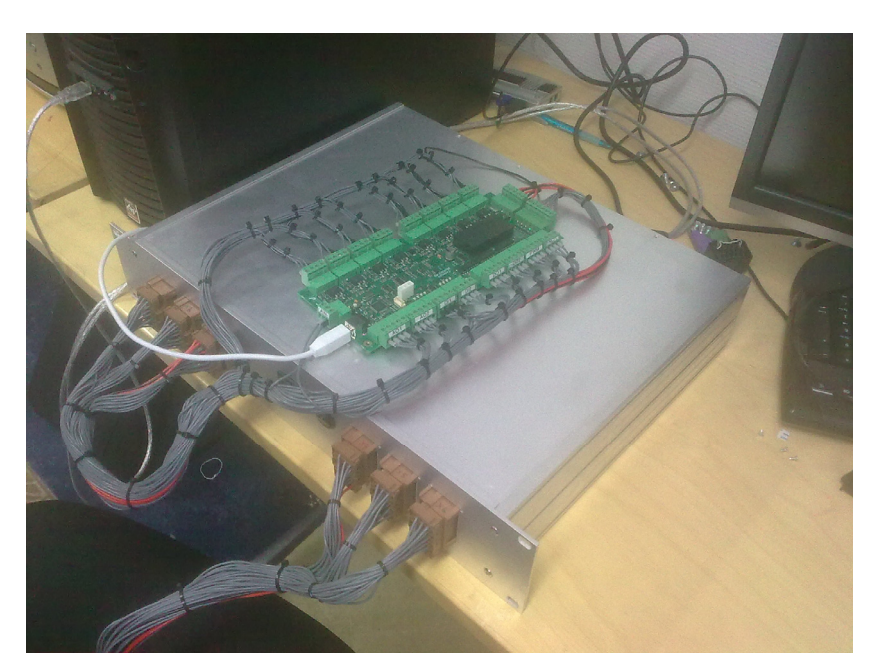

KUVA 5. Testilaite ja I/O-kortti (Kuva: Erno Toivonen 2011)

# <span id="page-20-0"></span>5 MEKANIIKKASUUNNITTELU

Testilaite oli tarkoitus tehdä metallisen levyistä kootun kotelon sisään. Tämän mallista koteloa oli aikaisemmin käytetty toisenlaisen testilaitteen kokoamisessa. Varsinaisen kotelon piirrustuksia ei tarvinnut tuottaa ollenkaan. Kotelo tilattiin Elfalta ja sen etulevy vesileikattiin alihankkijalla aiemman testilaiten mittojen mukaisesti. Testilaitteen tarvitsemat komponentit ja liitännät sovitettiin kyseiseen malliin. Kotelon CAD-piirrustukset ovat liitteenä.

## 5.1 Testilaitteen kotelo

Kotelo koostui neljästä hieman paksummasta sivuseinämästä(etu-, sivu- ja takaseinämät) ja kolmesta ohuemmasta levystä. Ohuet levyt sijoittuvat pohjaksi ja kanneksi. Kolmanteen levyyn porattiin reiät ja kiinnitettiin itse testilaitteen sisältämät elektroniset komponentit.

Etulevy sisälsi reiät kuudelle AMP-MCP-liittimelle. Edestä katsottuna vasemmalla puolella etulevyä oli kahdelle 21-paikkaiselle liittimelle ja yhdelle 18-paikkaiselle liittimelle valmiit paikat. Toisella puolella oli taas yhdelle 21-paikkaisella ja kahdelle 18 paikkaiselle paikat. AMP-MCP-liittimet olivat uros-liittimiä, joten pinnit ovat näkyvissä. Käytäntö ei ollut turvallisuutta ajatellen paras mahdollinen, koska testattavalle kortille kytkettäessä virtaa myös toisen kortin virtaliittimiin tuli virtaa. Tämä muodosti pienen, mutta olemassa olevan**,** oikosulkuvaaran. Vastaavia liittimiä oli käytetty myös aiemmassa testilaitessä, joten tapa hyväksyttiin.

Nyt tehty testilaite kuitenkin tarvitsi useamman pinnin ollakseen toimiva laite, joten kaikki aiemmat 18-paikkaisten liittimien reiät piti suurentaa 21-paikkaiselle liittimelle sopivaksi. Toimenpide vaati siis reiän pidentämistä pituussuunnassa noin 5 mm. Levennys tehtiin käsin metallijyrsintäkoneella.

Etulevyssä sijaitsi myös kaksi reikää kytkimille, joista toinen oli lähes pyöreä ja toinen neliön mallinen. Näitä oli aiemmin käytetty virta- ja käynnistyskytkiminä. Uudempi testilaite taas tarvitsi normaalin virtakytkimen ja testattavien korttien virtaa ohjaavan releen kytkentäohjauksen. Tässä testilaitteessa käytetty virtakytkin sopi edelliseen neliön mallisen reikään suoraan ilman sen erikoisempia sovituksia. Ohituskytkin taas tarvitsi 38mm halkaisijaltaan olevan reiän, kun valmiina ollut reikä oli vain 25mm. Reikää piti siis suurentaa manuaalisesti hieman isommaksi. Suurennus tehtiin käsin porakoneeseen liitettävällä jyrsintäterällä.

pistokkeelle, josta alla kuva. Kotelon takalevy sisälsi reiän tyypilliselle virtaliitäntänä käytetylle IEC 320 -

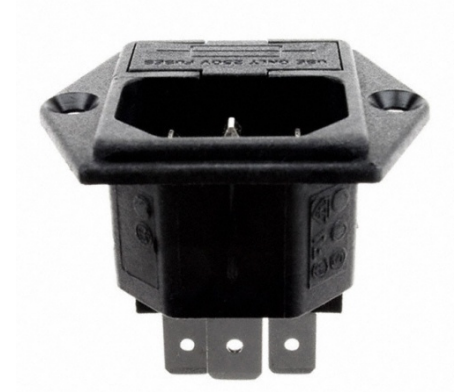

KUVIO 7. Virtaliitin (Digi-Key 2011)

Virtapistoke kiinnitettiin levyyn niin, että vapaana olevat lattapäiset liittimet tulivat kotelon sisäpuolelle. Pistoke sisälsi myös 5A sulakkeen. Virtapistokkeen reiän lisäksi takalevy sisälsi pyöreän reiän USB-johtojen kumiselle läpimenolle. Molemmat reiät sijaitsivat takakotelon vasemmassa reunassa takaa katseltaessa.

Sivulevyissä oli molemmissa urat, joihin saatiin liu'utettua kansi-, pohja- ja kiinnityslesai itse säädellä muutaman paikan verran. Tämän testilaitteen pohjalevy laitettiin alimvyt. Pohja- ja kansilevyille oli vain yksi paikka urissa, mutta kiinnityslevyn korkeutta malle paikalle, jotta komponentit mahtuivat olemaan pystyssä kotelon sisällä koskematta kattoon. Sivulevyt sisälsivät lisäksi tähtimäiset reiät etu- ja takalevyjen kiinnitykseen käytettäviä ruuveja varten. Ruuveja tuli niin eteen kuin taakse 4 kappaletta.

Kansi- ja pohjalevy sisälsivät etupuolelta pienet lovet molemmissa kulmissa, jotta ne olisi helpompi työntää uriinsa. Lisäksi takapuolella oli neljä reikää kiinnitysruuveille. kiinnitettiin pienet liuskat, jotka ohjasivat ja pitivät kiinnityslevyä sivulevyjen urissa. Kiinnityslevy oli taas sivuprofiililtaan u:n muotoinen kappale. Molempiin laippoihin Liuskat kiinnitettiin ruuveilla kiinnityslevyn laippoihin. Tämä kiinnitystapa mahdollisti

<span id="page-22-0"></span>Kiinnityslevyn laippoihin tulevia liuskoja lukuun ottamatta kaikki ruuvinpaikat olivat komponentit sisältävän kiinnityslevyn helpon irrottamisen kotelosta muokkauksia varten. Tästä syystä takalevy ei ollu kertaakaan kunnolla kiinni testilaitetta tehdessä. hieman pienempiä kuin itse ruuvit. Levymateriaali oli hieman pehmeämpää alumiinia, joten ruuveja kiinnitettäessä ruuvit pyörittivät itse itselleen urat materiaaliin. Tämän takia ruuvien kiinnittämistä ja irroittamista toistamiseen pyrittiin välttämään.

lla olevassa kuvassa (KUVA 6) on esitelty kotelon takalevyn käytettävä ruuvireikä A (punainen nuoli), kiinnityslevyn liuskat ja niiden urat (keltainen nuoli) ja pohjalevy (sininen nuoli).

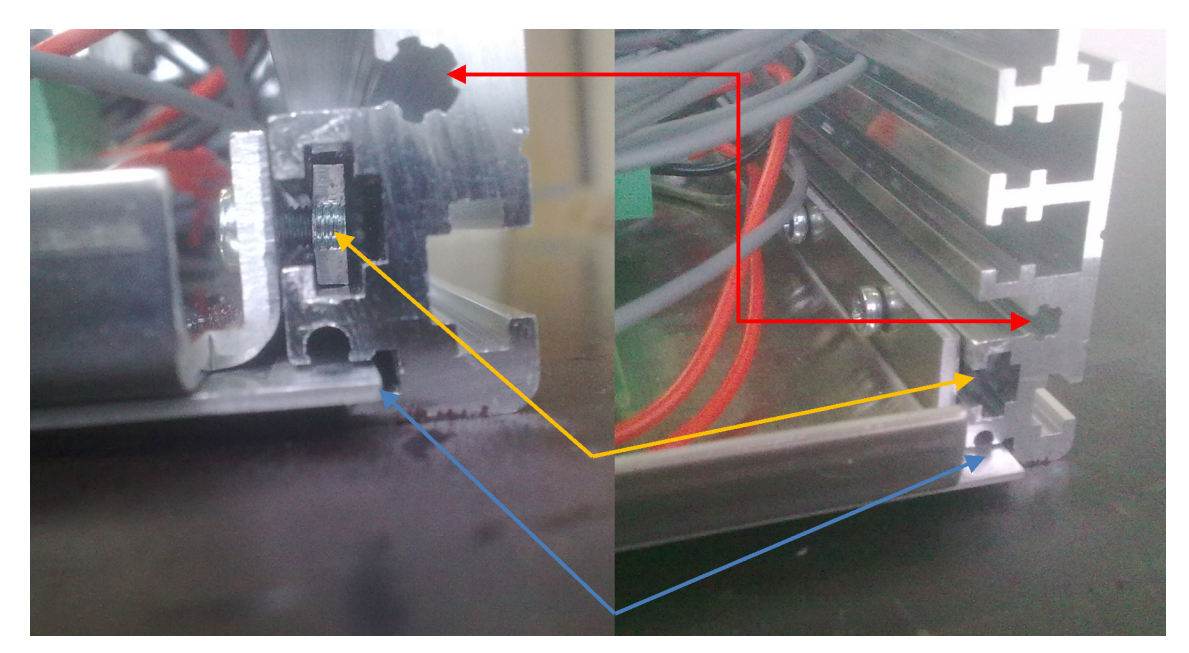

KUVA 6. Kotelon sivuprofiili (Kuva: Erno Toivonen 2011, muokattu)

# .2 Komponenttien asettelu 5

Kotelon sisään tulevia komponentteja olivat testausta suorittavat I/O-kortit, virtalähde, 5 V:n DC/DC-muuntimen, riviliittimet, sulakkeet, releet ja sisälle työntyvät liittimet.

Kaikki kiinnityslevyssä olevat komponentit kiinnitettiin senkkipulteilla. Kiinnityslevyyn porattiin pultin halkaisijaltaan oleva reikä, joka senkattiin alhaalta. Kulmistaminen suoritettiin siksi, että pultit uppoaisivat kiinnityslevyyn niin paljon, etteivät ne raapisi pohjalevyä ollessaan kiinni kiinnityslevyssä. Pultit siis työnnettiin alhaalta ylöspäin. Pohjalevyn ja kiinnityslevyn välinen etäisyys oli hyvin pieni. Alla on kuva (KUVA 7) toimenpiteen periaatekuvasta, jossa toisessa reiässä senkkipultti ja toinen reikä pelkästään senkattuna.

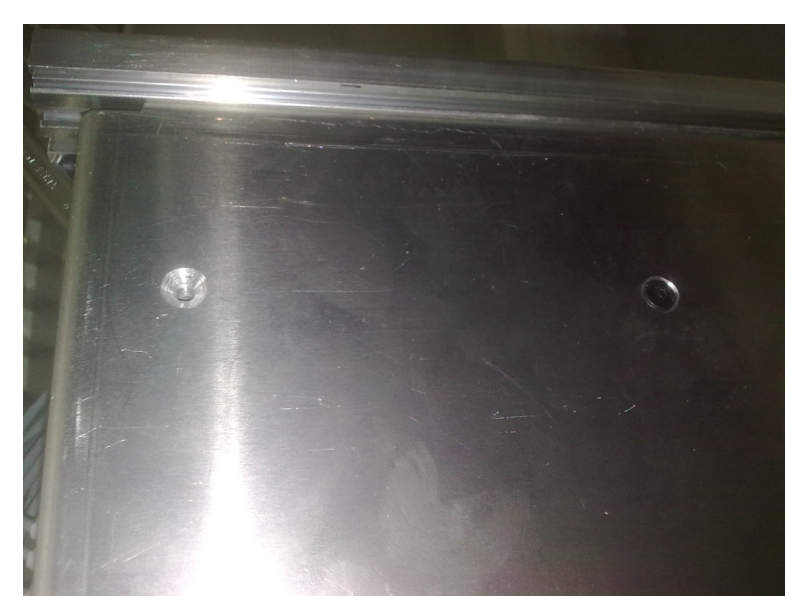

KUVA 7. Pohjalevyn kiinnitysreikien senkkaus(Kuva: Erno Toivonen 2011)

O-kortit sijoitettiin siten, että alle laitettiin testissä käytetty vanhemmanmallinen 8G-I/ kortti laitettiin alle. Se sijoitettiin kotelon takaosaan reunaan siten, että kanavien liittimillä ja johdoilla olisi kuitenkin tilaa kulkea vapaasti ja niitä voitaisiin irrottaa ja kiinnittää ilman kotelon purkamista. Kortti piti nostaa kiinnityslevystä pulteilla, jotta kortin pohjassa olevat johtavat pinnat eivät koskettaisi levyä. Kiinnitykseen käytettiin kuutta korotuspulttia.

G-kortin kiinnityksessä käytettyjä pultteja jatkettiin vastaavanlaisilla pulteilla ylöspäin. 8 8G-kortissa olevien kondensaattoreiden yläpuolelle ulottuviin pultteihin kiinnitettiin rei'itettyä levyä, johon kiinnitettiin testilaitteen toinen I/O-kortti, eli Compact IO mallinen kortti. CIO-kortti sijoittui kotelon takaosan keskivaiheille. Tämä asettelu oli välttämätön tarvittavan tilan saavuttamiseksi, mutta tuotti hieman haasteita. Korttien piti olla niin paljon erillään toisistaan, ettei mikään johtava pinta koskettanut muita pintoja, mutta ylempi CIO-kortti ei saanut koskettaa kotelon kansilevyä.

Testilaitteen virtalähde sijoitettiin lähelle virtaliitintä kotelon takaseinämälle. Ensimmäisessä versiossa käytettiin kookkaampaa virtalähdettä. Tämä kuitenkin todettiin työn edetessä huonosti sopivaksi tähän tarkoitukseen. Alun perin virtalähteen sijoittelu oli

hyvin tarkkaa, mutta uudenmalliseen vaihdettaessa tilaa vapautui hieman enemmän, jolloin sijoittelu ei ollut niin tarkkaa. Uusi virtalähde kiinnitettiin sen mukana tulleeseen muoviseen DIN-kiskon kappaleeseen. Kisko kiinnitettiin kahdella pultilla kiinnityslevyyn. Kiinnitystapa oli toimiva ratkaisu, sillä virtalähteen sai helposti vipua vääntämällä irrotettua ja kiinnitettyä uudelleen kiskoon.

lkuperäinen kehno virtalähde sisälsi erillisen 5 V:n virran ulostulon, mutta uudempi A virtalähde ei. Tämän takia testilaite tarvitsi erillisen DC/DC-muuntimen. Tähän valittiin pieni piirikorteissa käytetty DC/DC-muunnin. Luonteensa takia siinä ei ollut mitään järkeviä kiinnitysvaihtoehtoja, joten se yksinkertaisesti kuumaliimattiin, ja samalla eristettiin sähköosista kumisukan sisälle, kiinnityslevyyn kiinni lähelle 24 V:n virtalähdettä.

Riviliittimet kiinnitettiin lähelle AMP-MCP-liittimiä, eli lähelle kotelon etuseinämää. Tämä siksi, ettei johdottamiseen kuluisi hirveän suuria määriä materiaa ja uudelleenjohdottaminen olisi hieman yksinkertaisempaa. Riviliittimet kiinnitettiin kiinnityslevyyn pitkällä DIN-kiskon pätkällä.

Riviliittimet jaettiin siten, että oikealta aloitettuna ensimmäisenä oli virtaliitäntä. Ensimmäisenä järjestyksessä oli maadoitusriviliitin, joka tuli testilaitteen runkoon kiinni. Tämän jälkeen sijoitettiin virtaa tarvitsevien komponenttien maa-liittimet. Seuraavat riviliittimet olivat ensin 5:n ja seuraavaksi 24:n voltin liittimiä. Virtaliittimien jälkeen ladottiin itse signaalit sisältävät liittimet.

Riviliittimien kanssa samassa kiskoissa, näiden jälkeen, oli testilaitteessa käytettävät erilliset sulakkeet. Sulakkeita oli neljä kappaletta: 2 kappaletta 5 V:n sulakkeita ja 2 kappaletta 24 V:n sulakkeita. Sulakkeet sijoitettiin samaan kiskoon samasta syystä kuin riviliittimet.

Releitä oli testilaitteessa yhteensä 7 kappaletta. Releiksi täyty valita pienikokoiset releet, koska pystysuunnassa oleva tila oli erittäin rajallinen. Tilatut releet olivat riittävän matalat. Releet olivat DIN-kiskoon kiinnitettäviä malleja. Ensimmäiset 4 relettä mahtui vielä riviliittimien ja sulakkeiden käyttämään DIN-kiskoon. Seuraavat kaksi kiinnitettiin kotelon vasemmalle reunalle omiin pieniin kiskon palasiin. 7:s jälkeenpäin asennettu

<span id="page-25-0"></span>testattavien korttien virtaa ohjaava rele kiinnitettiin keskelle koteloa, sekin omalle kiskonpalaselle. Alla on vielä kuva (KUVIO 7) komponenttien sijoittelu toiminnan mukaan jaoteltuina.

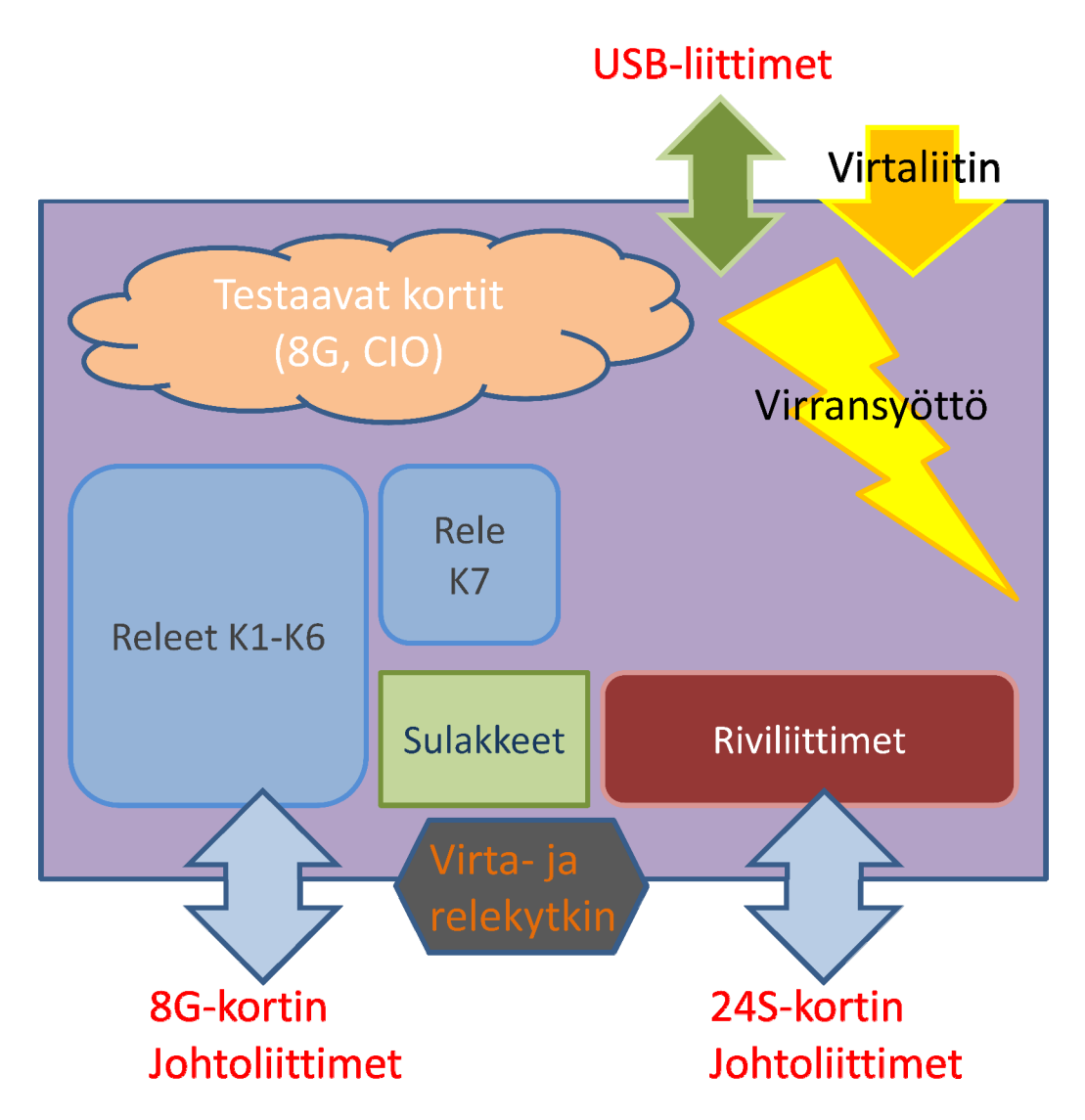

KUVIO 8. Komponenttien sijoittelu (Erno Toivonen 2011)

# .3 Liitännät ja kytkimet 5

Laite sisälsi 6 kappaletta 21-paikkaista AMP-MCP -liitintä. Liittimien vaatimuksina oli pinnien suuri lukumäärä ja irrotettavuus. Yksittäisten kanavien lukumäärä ylitti 50 kappaleen lukumäärän kumpaakin testattavaa korttia kohden. Liitinten määrän puutteen takia joidenkin kanavien liitäntöjä jouduttiin yhdistämään, jotta kaikki pystyttäisiin testaamaan. Liittimessä käytettävät pinnit ovat pieniä ja siksi liittimen kiinnitysalan ja liitäntöjen lukumäärän suhde on hyvä. Tämän kokoluokan liittimiä löytyi yrityksen varastosta valmiiksi. Isommat liittimet eivät olisi istuneet sopivasti laitteen runkoon, joten kokoluokka oli sopiva. Alla on (KUVIO 8) kuva liittimien uros- ja naaraspareista:

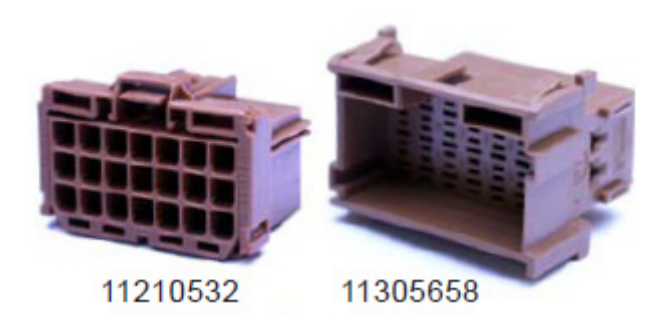

KUVIO 9. Liittimet (Tampereen sähköpalvelut Oy 2011)

MP-MCP -liitin on kiinnitykseltään luja. Liitin ei irtoa, ellei sitä vedä kovalla voimal-A la. Kytkeminen ja irrottaminen on silti nopeaa ja helppoa eikä sitä voi kytkeä vahingossa väärin.

Etupaneelin virtakytkimenä käytettiin on/off-kytkintä. Tässä mallissa oli virtaindikaattori, eli led-valo, joka otti virtansa verkkovirrasta, jota se ohjasi. Kytkin sisälsi 2 yhdistyvää pinniparia.. Toinen pareista oli verkkovirran vaihejohtimelle ja toinen nollajohtimelle. Virtakytkin olisi voinut katkaista myös virtalähteeltä saatavan virran, mutta verkkovirran poiskytkennällä saatiin testilaitteen lepovirtakulutus poistettua.

Etupaneeliin tuli myös releen virtakytkennän ohituskytkin. Kytkimen ohjaava rele ohjasi testattavan kortin käyttövirtaa. Testattavaan korttiin saatiin kytkettyä virta manuaalisesti kyseisellä kytkimellä. Kytkentäohjaus tarvittiin tiettyjä erikoistilanteita varten, joista enemmän ohjelmointi-osiossa. Tämä kytkin oli perinteinen palautumaton 2 asentoinen kytkin.

Testilaite sisälsi 3 USB-johtoa. Yksi niistä oli testattavan kortin käyttämän johto, joka kiinnitettyiin suoraan testaukseen käytettävästä tietokoneesta testattavaan korttiin. Kaksi muuta oli testilaitteen sisältä tulevia, jotka oli kiinnitetty testaaviin kortteihin. Kortit keskustelivat tietokoneen ja ohjelmiston kanssa näiden kaapeleiden avulla. Laitteen sisältä tulevat kaapelit kulkivat pienen kumisen tiivistesukan läpi.

### <span id="page-27-0"></span>6 SÄHKÖSUUNNITTELU

Sähkösuunnittelun taustatukena käytettiin yrityksen valmistaman edellisen testilaitteen piirustuksia ja kokemuksia. Sähköpiirustuksien tekemiseen käytettiin Eagleohjelmistoa. Johdotus ja kokoaminen suoritettiin täysin käsin yksittäisiä komponentteja käyttäen. Johdotuksia suunnitellessa oletettiin, että testattavia kortteja oli kiinnitettynä vain yksi kerrallaan. Tällöin I/O-liikenne ei kulkisi molempiin testattaviin kortteihin heikentäen ja sekoittaen testausta. Virtaliitinten johtimissa jännitteellisissä johdoissa käytettiin punaisia johtoja ja maajohdoissa mustia johtoja. I/O-johdoissa käytettiin värinä harmaata. Testilaitteen sisäisten johdotuksien ja testattavien korttien johdotuksien tarkemmat sähköpiirustukset ovat liitteenä.

## 6.1 Virransaanti

Testilaitteen virransaanti tuotettiin verkkovirralla. Laitteen takalevyyn laitettiin normaali virtaliitin elektroniikassa yleisesti käytettyyn IEC 320 -johtotyyppiin.

Testilaitteen virrankulutus tiedettiin pieneksi. Suurimmat virrankuluttajat olivat testaajana toimivat kortit ja testauksen alla toimiva kortti. Virtalähteen valinta ei ollut siis virrantuotosta kiinni. Ehtona oli, että ainakin 24 V:n tuotto pitäisi olla. Tämä on kuitenkin oletuksena lähes jokaisessa tämän luonteisessa virtalähteessä, joten se ei ollut merkitsevässä roolissa. Tarvittavan 5:n voltin syöttö oli helppo tehdä erillisillä komponenteilla.

Alkuperäisessä suunnitelmassa käytettiin hyllystä valmiiksi löytynyttä virtalähdettä. Tästä lähteestä löytyi omat 24:n ja 5:n voltin ulostulot. Se oli tarpeeksi pieni kotelon sisään mahdutettavaksi. Virtalähde osoittautui kuitenkin huonoksi.

Huonolaatuisen virtalähteen tilalle päätettiin tilata uusi vastaava. Tämä oli Traco Powerin valmistama TBL-090-124 -mallinen virtalähde, joka tuotti vain 24 V:n tasajännitettä. Laite tuotti 90 Watin tehon, mutta testilaite kulutti vain murto-osan siitä (Farnell 2011a). Virtalähde sisälsi kaksi ulostulevaa jänniteliitäntä ja näille kahdelle maadoituksien liitännät. Liitännät sijaitsevat kuvassa sen oikeassa yläreunassa. Ulostulevaa jännitettä pysti hienosäätämään *Vadj*-säätöruuvilla, joka sijaitsee edellä mainittujen liitäntö-

jen vieressä. Virtalähteen tarvitsema virta syötettiin suoraan verkkovirrasta. Verkkovirran vaihe- ja nolla-liittimet sijaitsevat kuvassa virtalähteen vasemmassa alareunassa. Alla on kuva (KUVA 8) virtalähteestä:

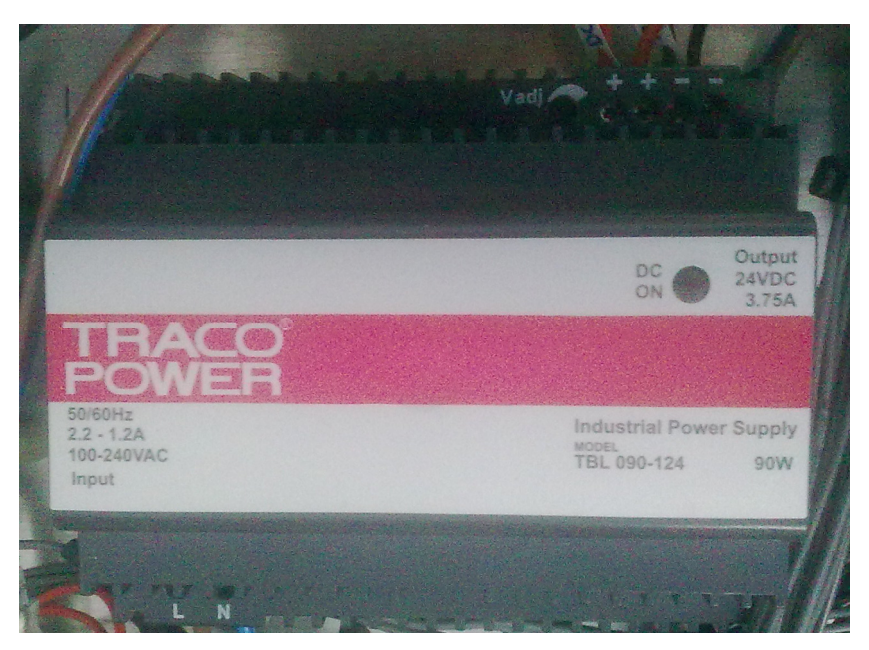

KUVA 8. Virtalähde (Kuva: Erno Toivonen 2011)

5 V:n ulostulon puuttumisen lisäksi virtalähteellä ei ollut mitään haittapuolia edelliseen verrattuna. Se oli kooltaan pienempi ja huomattavasti helppokäyttöisempi. Kiinnitys tapahtui DIN-kiskon pätkällä, johon virtalähteen sai vipua kääntämällä kiinnitettyä ja irrotettua.

5 V:n jännite luotiin erillisellä piirilevyihin suunnitellulla komponentilla. Tämä komponentti oli Murata Power Solutionin valmistama NGA10S15050SC-mallinen DC-DCteessa tarvittu (Farnell 2011b). Seuraavana kuva kyseisestä DC/DC-muuntimesta. muunnin. Komponentti oli hyvin pienikokoinen piirilevyihin suunniteltu suojaamaton yksilö. Muunnin pystyi tuottamaan jopa 2 A:n virran, jota ei kuitenkaan tässä testilait-

<span id="page-29-0"></span>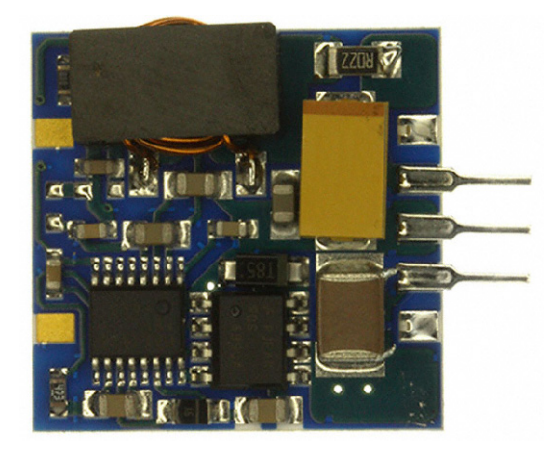

KUVA 9. DC/DC-muunnin (Digi-Key 2011)

Muunnin vaati 24 V:n jännitteen, joka otettiin laitteen virtalähteeltä riviliittimien kautta jakamalla ja maadoituksen, joka johdotettiin omasta riviliittimestä. Ulostuleva virta johdettiin takaisin omille riviliittimilleen, josta se jaettiin kaikille korteille.

# 6.2 Korttien johdotus

Kummallekin testattavalle kortille täytyi tehdä omat johtosarjansa koska korttien kanavavalikoima ja toiminta erosi toisistaan jonkun verran. Kummallekin kortille oli käytettävänä 3 kappaletta 21-paikkaista liitintä, eli 63 yksittäistä pinniä.

Pinnityksen suunnittelussa lähdettiin varmimmasta vaihtoehdosta, eli virtuaaliventtiilien taa niiden saamia ja lähettämiä signaaleja. Ylimääräinen virtaliittimen maadoituspinni liittää edellä mainitun kanavan testilaitteen runkoon. VV-kanavien liitännät veivät enimmäisen liittimen jokaisen pinnin ja toisesta liittimestä 3 kappaletta pinnejä. sliitännöistä. Kyseisen kanavien liittimien suhteen ei voinut tehdä ollenkaan kompromisseja, joten niiden johdotukset säilyisivät muuttumattomina. 8G-kortin VV-kanavat vaativat yhteensä 24 liitäntää. Niiden maa-liittimet kiinnitettiin sarjaan kortin virtaliittimessä olevaan ylimääräiseen maa-liittimeeseen. Kanavien maa-liittimen on tarkoitus tasoit-

VV-kanavien liittimien järjestys meni siten, että ensin neljän ensimmäisen kanavan Akanavat ja sitten neljän ensimmäisen B-kanavat. Tämän jälkeen tuli neljän viimeisen Akanavat ja viimeisenä B-kanavat. Näiden kanavien jälkeen feedback-liittimet liitettiin alkaen ensimmäisestä VV-kanavasta viimeiseen. Tämä järjestely helpotti testilaitteen sisäisiä johdotuksia ja ohjelmointia.

Seuraavaksi suunniteltiin testattavan kortin DO-kanavat. Kortissa oli näitä kahdeksan kappaletta. Alun perin liittimien pinnien puutteen takia DO-kanavat oli liitetty rinnan ja muut kanavat suunniteltu tämän jälkeen. Lisäksi testiskriptit oli ehditty tehdä hyvään malliin. DO-kanavia ei kuitenkaan voi liittää rinnan, sillä ulostulon kytkeytyessä päälle, rinnakkainen DO-kanava tulee jännitteelliseksi testaavan kortin DI-kanavan lisäksi ja saattaa palaa. Tämä virhe huomattiin ennen varsinaisia testikokeiluja. Näin ollen DOkanavien 4 ensimmäistä kanavaa vei kakkosliittimen paikat 4—7. Neljä seuraavaa DO kanavaa siirrettiin kolmosliittimeen paikoille 9—12.

viin vapaisiin pinneihin. Kanavat veivät toisen liittimen pinnit 8—17. 8G-kortti sisälsi oikkeuksena 24S-korttiin omat PWM-lähdöt. Nämä neljä kanavaa veivät kakkosliitti-p Koska ENC-kanavia testattiin digitaalisina outputteina, oli luonnollista liittää ne seuraamen viimeiset pinnit.

V:n sähkövirtaan ja viimeinen neljäs virtaliittimeen tuleva pinni liitettiin kortin remotetuloon. Kortin virtaliitin sisälsi 5 pinniä, joista yksi liitettiin VV-kanavien maaliittimee-Kolmannen liittimen neljä ensimmäistä pinniä omistettiin kortin virtaliittimelle. Ensimmäinen pinni oli maadoituspinni, 2. pinni oli 5 V:n sähkövirtaan, 3. pinni liitettiin 24 seen, niin kuin aiemmin mainittiin.

jälkimmäiseltä luovutettiin pinnit DO-kanaville ja 5. DI-kanava liitettiin rinnan ensimäisen kanssa, 6. DI-kanava liitettiin 2. kanavan kanssa ja vastaavasti. DI-kanavat vei-m Alun perin DI-kanavat olivat jokainen erikseen omalla pinnillä liitettynä testilaitteeseen. DO-kanavien kohdalla tulleen virheen takia ne liitettiin jokainen kanava toisen kanavan kanssa rinnan. DI-kanavien kohdalla samaa palamisongelmaa ei tule, sillä testaussignaali jakaantuu vain kahdelle DI-kanavalle, jolloin ne molemmat ovat vaikuttuneena. Tämä vain hieman monimutkaistaa ohjelmointia. Kortin DI-kanavia oli 8 kappaletta. Neljältä vät siis vain 4 pinniä, eli paikat 4—8, ja aiemmin mainitut neljä jälkimmäistä DOkanavaa veivät 4 siitä seuraavaa pinniä, eli paikat 9—12.

viimeinen kolmannen liittimen pinni meni AI-kanavalle. Jokainen kolmen liittimen pinneistä käytettiin 8G-kortin johdottamisessa. Seuraavat 9 kanavaa menivät analogiakanaville. 8 ensimmäistä meni AO-kanaville ja

24S-kortin pinnitykset suoritettiin 8G-kortin kaltaisesti. Suunnittelussa aloitettiin taas VV-kanavilla. Edellisen kortin pinnittämisestä poiketen, pinnittäminen aloitettiin kuudennesta liittimestä. 24S-kortti ei sisältänyt remote-toimintaa, joten virtaliitin pinnitettiin järjestyksessä maaliitin, 5V:n liitin ja 24V:n liitin. 24S-kortin pinnityksessä DIkanavat laitettiin samalla tavalla rinnan kuin edellisellä kortilla.

Virtaliittimen jälkeen pinnitetttiin DI-kanavat, jotka veivät paikat 4—7. DI-kanavien jälkeen pinnitettiin AO-kanavat, jotka veivät neljännestä liittimestä paikat 8–15. ENCnessä liittimessä olevat kanavat poislukien, jotka täyttivät liittimen. Kuudes liitin käytettiin kokonaisuudessaan VV-kanaviin 1–21. 24S-kortin kanssa neljännestä liittimestä kanavat 9—12 liitettiin paikkoihin 16—19 liittimestä ja viidennestä liittimestä paikat 14—21. Viidennen liittimen pinnitys aloitettiin VV-kanavien 22—24 kohdalta ja jatkettiin AI-kanaviin. AI-kanavien jälkeen pinnitettiin DO-kanavat ja ENC-kanavat neljänjäi kaksi paikkaa käyttämättä.

8G-kortti yhdistettynä sen johtosarjaan. Johtosarjoista tuli noin puolimetrisiä. Johdot kierrettiin hieman, jotta ne olisivat lepoasennossa korttiin kiinnitettyinä suurin piirtein testilaitteen alapuolella. Alla on esitelty

<span id="page-32-0"></span>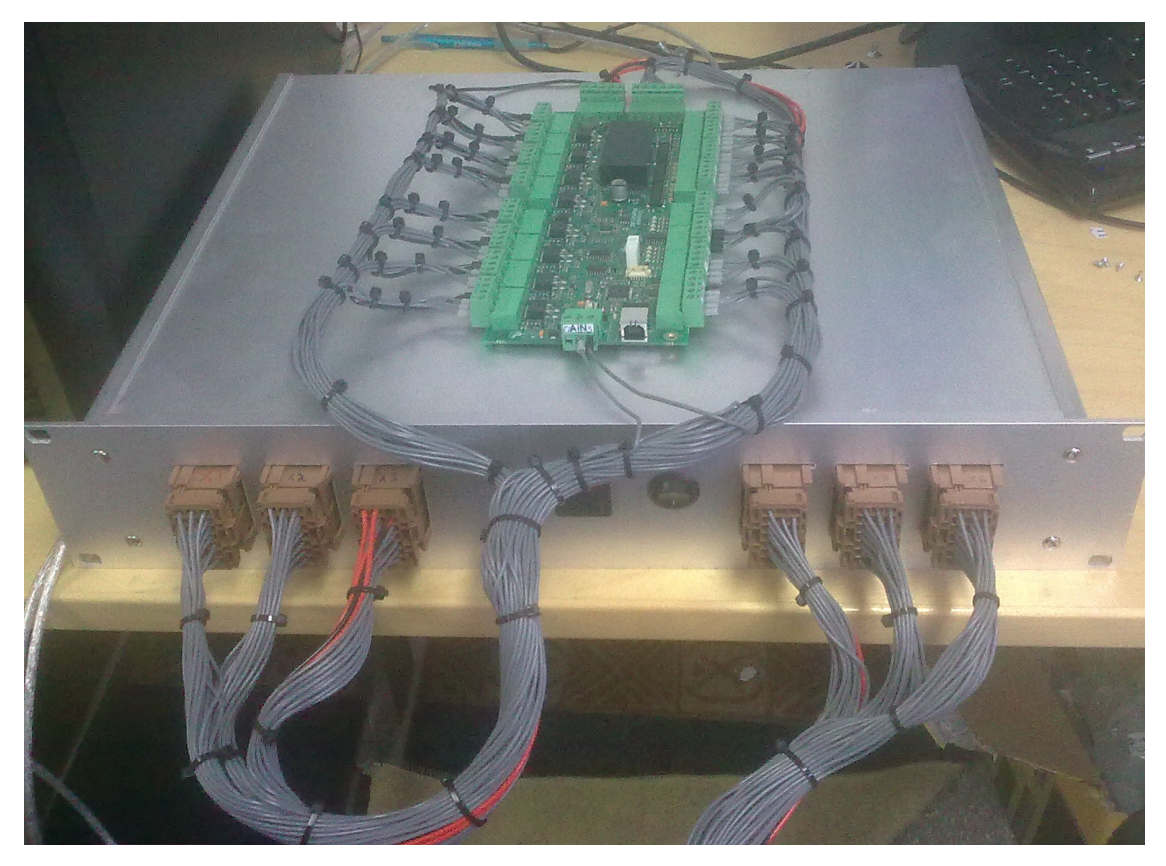

KUVA 10. 8G-kortti ja sen johdotus(Kuva: Erno Toivonen, 2011)

# .3 Testilaitteen sisäinen johdotus 6

tiin käyttämään pääasiallisesti numeroituja johtoja, jotta testilaitteen muokkaaminen helpottuisi.. Lisäksi vikatilanteiden selvittäminen olisi näin helpompaa. Johdotuksia tehdessä myös komponentit nimettiin tunnuksilla. Johdotuksen periaatteena oli, että molemmissa testattavissa korteissa tarvittavat I/O:t johdotettiin riviliittimien tai releiden läpi ja muut suoraan MCP-liittimiin. Johdotuksia tehdessä jokainen johto pyrittiin nimeämään pienillä nimilapuilla ja pyrit-

Testilaitteen virtalähde sai virtansa suoraan verkkovirrasta. Tämä johdotettiin aiemmin mainitun takalevyssä olevan virtaliittimen kautta. Virtaliittimen lattaliittimet johdotettiin testilaitteen etupaneelissa olevan virtakytkimen kautta suoraan virtalähteeseen. Virtaliittimestä otettiin vaihe- ja nollajohtimet virtalähteelle ja vikavirtasuojajohdin kytkettiin testilaitteen runkoon. Takalevyssä olevassa virtaliittimessä oli itsessään sulake, joten erillistä sulaketta ei virtalähteelle tarvittu. Johdotuksessa käytettiin vaihejohtimelle

ruskeaa johtoa ja nollajohtimelle sinistä johtoa. Runkoon kiinnitetty vikavirtajohdin oli keltavihreä johto.

Jokainen käytettävä kortti tarvitsi käyttövirtansa ja oman maadoituksensa. Lisäksi monet testattavien korttien kanavat käyttivät samaa kanavaa testikorteissa. Tämän takia alusta asti oli selvää, että johtoja jouduttiin jakamaan useampaan paikkaan riviliittimillä. Testilaitteen sisäinen johdotuksen suunnittelu aloitettiin virtajohtimilla. Ensimmäinen riviliitin koko rivissä olisi maadoitusliitin, joka maadoittaisi kaikki maajohtimet testilaitteen runkoon. Tämän jälkeen lisättiin maadoitusriviliittimet, 5 V:n liittimet ja 24 V:n liittimet. Jokainen jännitteellinen riviliitin kytkettiin yhteen toistensa kanssa samalle jännitteelle ja jaettiin tarvittavien komponenttien kesken. Erillisen maadoitusjohtimen tarvitsi virtalähde, testaavat kortit, testattavat kortit ja releet. Rele 7 käytti omaa maadoitusta muista PWM-signaalia välittävistä releistä poiketen.

5 V:n riviliitinten yksi paikka täyttyi DC/DC-muuntimen ulostulosta. Muut riviliittimien paikat käytettiin testaavien ja testattavien korttien virtaan. Molempien korttien virrat johdatettiin sulakkeiden läpi, jotka sijaitsivat samalla DIN-kiskon pätkällä kuin riviliitmetkin. Sulakkeiden vähäisen varastossa olevan määrän takia riviliitinten jokaisia ti paikkoja ei käytetty. Riviliittimistä lähti 2 kappaletta 5 V:n johdinta kahdelle sulakkeelle, josta toisesta sulakkeesta jaettiin testaavien korttien virta ja toisesta sulakkeesta testattavien korttien virta. Tämän lisäksi testattavien korttien jännitteet menivät rele 7:n läpi, jotta niiden virtaa pystyttiin niin manuaalisesti kuin ohjelmallisesti kontrolloimaan. Tämä kytkentä varmisti sen, että testattava kortti ei saanut virtaa ennen kuin se sille erikseen kytkettiin.

24 V:n riviliitinten ensimmäinen paikka varattiin 24 V:n virtalähteen ulostulolle. Virta jaettiin edellisten riviliitinten tapaan sulakkeiden läpi korteille. Lisäksi sama testattavan kortin relekytkentä suoritettiin myös 24 V:n johtimelle.

Koska testattavan kortin virtaa säätelevä rele tarvitsi suoran 24V:n kytkennän, tarvittiin riviliittimistä myös erikseen yksi johdin, joka kulkisi manuaalisen kytkimen läpi. Tämä virtajohdin kytkettiin testilaitteen etupaneelissa sijaitsevan kytkimen kautta rele 7:ää ohjaavaan pinniin.

monta testikorttien I/O:ta käytettäisiin ja riviliittimiä tarvittaisiin mahdollisimman vään. Vapaan tilan suhteen tämä käytäntö oli kriittinen asia. h Varsinaisten I/O-kanavien johtojen jakaminen suoritettiin siten, että mahdollisimman

Kaikki testattavat DO- ja ENC-kanavat liitettiin suoraan ilman riviliittimiä testaavan CIO-kortin DI-kanaviin, koska niitä oli riittävä määrä. Testattavissa korteissa oli yhteensä 3 AI-kanavaa, joten testaavan 8G-kortin AO-kanavat riittivät suoraan kytkettyinä. Myös testattavan 8G-kortin PWM-kanavien ja VV-kanavien testaukseen vaadittavat testaavan 8G-kortin VV-kanavat riittivät suoraan.

jakamaan kuuden releen kautta. Tästä relekytkennästä ja sen toiminnasta lisää seuraavassa kappaleessa. Releiden käytön lisäksi osa releistä lähtevistä johdoista jaettiin rivi-Joidenkin kanavien osalta I/O:t eivät riittäneet. Suurimmaksi haasteeksi muodostui testattavien VV-kanavien vaatiman PWM-signaalin tuottaminen. Tämä ulostulo jouduttiin liittimillä testattaville korteille, sillä molemmissa korteissa oli vähintään 16 PWMsignaalia vaativaa VV-kanavaa. Loput 8 kappaletta 24S-kortin VV-kanavista kytkettiin suoraan AMP-MCP-liittimien läpi. Testattavissa korteissa oli myös liikaa AO-kanavia suoraan kytkettäväksi. Yhteensä 16 AO-kanavaa piti jakaa riviliitinten kautta CIOkortille, jossa oli ainoat testaavien korttien AI-kanavat. CIO-kortissa oli 10 kanavaa, mutta ohjelmoimisen ja sähköjohdottamisen selvyyden vuoksi käytettiin vain 8:aa AIkanavaa jakaen molempien testattavien korttien 8:n AO-kanavaa yhteisille kanavilleen.

CIO-kortissa olisi ollut 8:n DO-kanavaa, mutta MCP-liittimien pinnien määrä rajoitti liitäntöjen määrää, jonka takia testauksessa käytettiin vain mainittu määrä DO-kanavia. Aiemmin mainittu DI-kanavien testaaminen suoritettiin 4:llä DO-kanavalla. Testaavassa Nämä kanavat suojattiin etuvastuksilla, jotta johtoja väärin kytkettäessä ei mikään komponentti palaisi.

Varsinaisten korttien testauksen lisäksi testilaitteeseen tehtiin sisäinen testaus sulakkeiden kuntoisuuden suhteen. Jokaisen sulakkeen lähtöpuolelta on yksi johto kytketty CIOkortin DI-kanaviin. Näin kyseiset DI-kanavat ovat aina kytkettyinä, kun sulakkeiden läpi kulkee virtaa.

Alla on (KUVA 10) kuva testilaitteen sisäisestä johdotuksesta.

<span id="page-35-0"></span>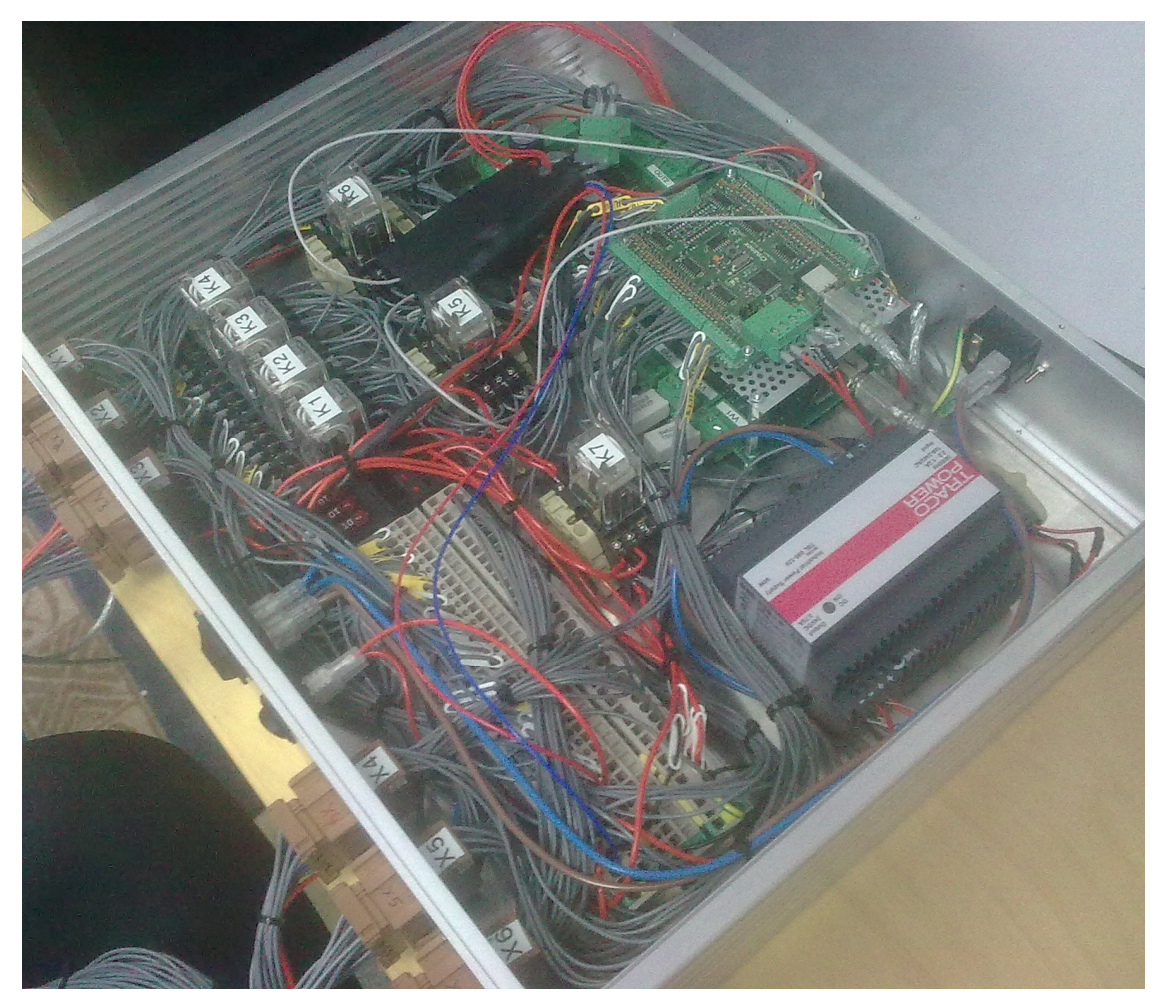

KUVA 11. Testilaitteen johdotus (Kuva: Erno Toivonen 2011)

# .4 Releohjaus 6

valmistamat HC4-H-DC24V–malliset releet ja HC4-SFD-K–malliset kannat. Releet toimivat 24:n voltin jännitteellä, jota testaavan 8G-kortin digitaaliset ulostulot tuottivat. Testattavissa korteissa oli useita PWM-virtaa tarvitsevia VV-kanavia. Testikortissa olevat PWM-lähdöt eivät riittäneet. Tästä syystä lähdöt piti jakaa jokaiselle testattavalle kanavalle ja pystyä vuorottelemaan oikeaan tahtiin. Laitteeseen valittiin Panasonicin Jokainen rele suojattiin myös diodilla, ettei releen koskettimien sulkeutuessa synny sen käämejä rikkovia virtapiikkejä. Alla on kuva releestä ja sen kannasta.

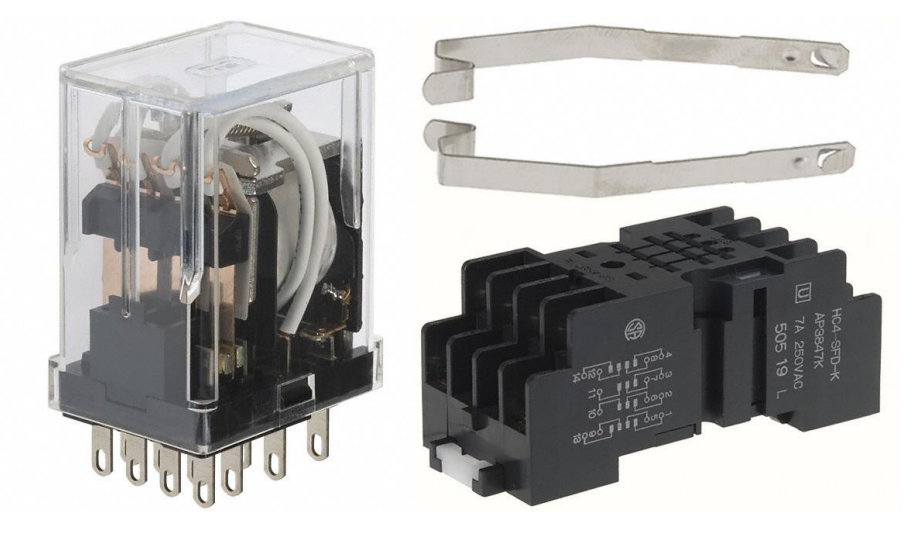

KUVIO 10. Rele ja sen kanta (Digi-Key 2011, muokattu)

Kyseisessä releessä oli 4 ulostulopaikkaa, jossa molemmissa oli 2 eri asentoa. Testikortin PWM-lähdössä oli 4 ulostuloa, joten enempää paikkoja ei tarvittukaan. Releitä käytettiin siten, että lepoasennossa virtaa ei kulkenut releen läpi. Haluttu rele kytkettiin testikortin digitaalisilla ulostuloilla päälle, jolloin oikeat testattavan kortin VV-kanavat saatiin kytkettyä.

Testattava 8G-kortti sisälsi 8 virtuaaliventtiili-kanavaa, joista jokainen vaati yhden taavaa kanavaa, joten releitä tarvittiin 6 kappaletta. Testaavan 8G-kortin PWM-lähtö jaettiin kuudelle releelle rinnan tämän takia. Molempien korttien virtuaaliventtiilit eivät tarvinneet kuitenkaan omia releitä, sillä 4 ensimmäistä relettä jaettiin riviliittimillä molemmille korteille. Testilaitteen käytössä oletettiin, että vain yksi testattava kortti kiinni-PWM-lähdön. Tälle kortille olisi riittänyt vain 4 relettä. 24S-kortti taas sisälsi 24 vastetään laitteeseen kerrallaan, jolloin kanavien jakaminen kahdelle kortille ei aiheuttanut ongelmia.

mään. Korttien alustus sisältää korttien ohjelmiston lataamiseen korttiin ja sen IDumeron määrittämisen. Nämä toimenpiteet eivät kuitenkaan kuuluneet tämän testilait-nteen testausrutiiniin, vaan oli tarkoitus suorittaa eri ohjelmilla. Kortteja kuitenkin käsiteltiin testilaitteen johdotuksen välityksellä, joten tämä virran pois- ja päällekytkeminen oli tarpeellista. PWM-kanavia jakavien releiden lisäksi testilaitteessa oli 1 rele, joka ohjasi testattavan kortin virtaa. Testattavaa korttia piti pystyä sulkemaan ja käynnistämään tarvittaessa niin ohjelmallisesti kuin manuaalisesti napista, jotta korttien alustus pystyttiin teke-

# <span id="page-37-0"></span>7 OHJELMISTOSUUNNITTELU

Ohjelmointi suoritettiin Python-kielellä. Ohjelmoinnissa käytettiin apuna aiemman testilaitteen testi- ja kirjastoskriptejä. Syvemmän tason ohjelmoinnit oli suoritettu aiemmin edellä mainituissa skripteissä, joten tehtäväksi jäi näiden soveltaminen itse testitilanteessa.

# 7.1 Ohjelmiston perusidea ja rajapinnat

Ohjelmiston ideana oli ohjata testaavia ja testattavia kortteja. Korttien avulla suoritettiin aikki testitapauksien vaativat signaalit. Ohjaus tapahtuu testiskriptien avulla, joita k käynnistetään Tawix-ohjelmalla. Rigsim-ohjelmisto toimii IO-liikenteen rajapintana, jolloin se toimii simulaattorina ohjelmiston ja itse korttien välillä. Testiskriptit määrittävät mitä kyseisessä testitapahtumassa tapahtuu ja miten se suoritetaan. Lisäksi päätetään mihin kohtaan log-tiedostoa se sijoitetaan (Mustonen 2010; Savuoja 2010).

Testaavat ja testattavat, eli SUT, kortit ovat yhteydessä tietokoneeseen USB-liittimillä. Ohjaava tietokone siirtää korttien mikro-ohjaimille ohjeet, jotka suorittavat IOliikenteen korttien välillä. Tätä liikennettä tuotetaan ja valvotaan testiskriptien mukaisesti. Alla on periaatekuva (KUVIO 11) tapahtumasta laitetasolla:

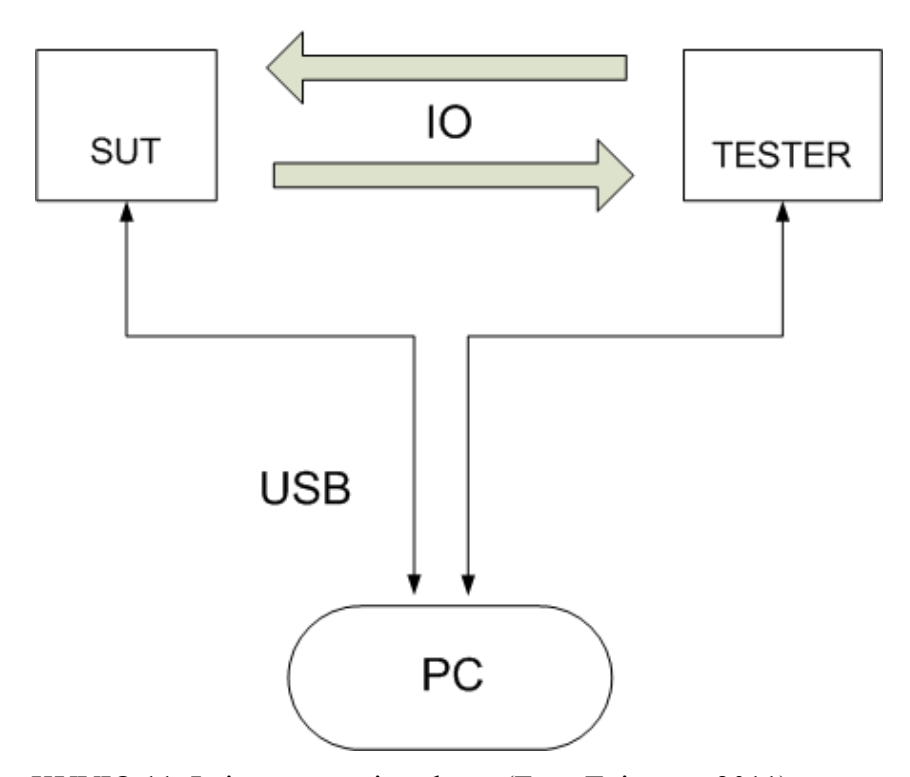

KUVIO 11. Laitetason periaatekuva (Erno Toivonen 2011)

hjelmallisen puolen suhteen testaus käynnistyy Tawix-ohjelmalla. Tawix suorittaa O siirretään takaisin samaa kautta ja luetaan skriptin ehtoja vertaukseen. Näiden ehtojen ja kanavien tilan vertauksen tulos raportoidaan Tawix-ohjelmaan. Toteutuneesta testitapauksesta tulostetaan jokaisen yksittäisen skriptin jälkeen raportointi niin Tawixohjelmaan kuin logitiedostoon skripteissä annettujen ehtojen mukaisesti. Jokaisen yksittäisen kanavan testauksesta oli oma testitapauksensa, joka kulki samaa reittiä. yhden testiskriptin. Skripti suorittaa testauspalvelun, jonka Rigsim-ohjelmisto välittää yhden tai useamman kanavan muutoksena testattavan ja/tai testaavien korttien suhteen. Tämän jälkeen halutut kanavat luetaan testiskriptin mukaisesti. Luettujen kanavien tila

Alla on esitetty testaustapahtuman periaate rajapintoineen ohjelmistotasolla, jossa IOliikenne on USB-kaapeleista luettu (Mustonen 2010; Savuoja 2010):

<span id="page-39-0"></span>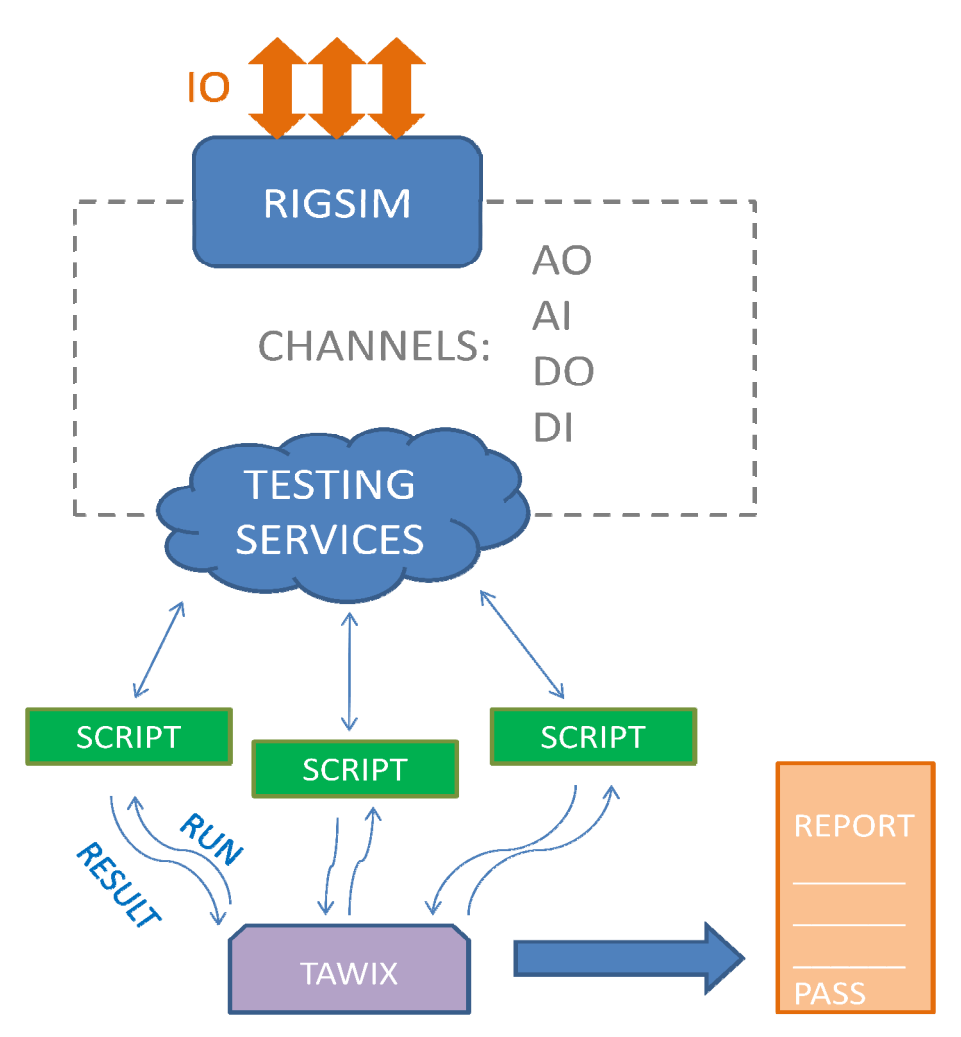

KUVIO 12. Rajapinnat (Erno Toivonen 2011)

# 7.2 Skriptien ja muuttujien jakaminen

Jokaisen kanavan testaukseen tehtiin oma testiskripti. Testiskriptit sisälsivät kyseisen numeron. Testiskriptejä käytetään Tawix-ohjelman välityksellä. Nämä tiedot tallennean muuttujaksi, joka viedään seuraavalle tasolle funktiokirjastoon. Samalla testiskripti tapyytää seuraavalta tasolta testin tuloksen ja huomautukset (Mustonen 2010; Savuoja 2010). kanavan testaukseen liittyviä muuttujia, esimerkiksi nostettavan ja mittaavan kanavan

Seuraavalla tasolla funktiokirjastossa määritellään minkälaisen viestin Tawix ilmoittaa testin valmistuessaan. Samalla tasolla määritellään millä logifunktiolla tiedot tulostetaan logitiedostoon. Erikoistestissä, jossa yhdellä testiskriptillä testataan useampi kanava, suoritetaan tällä tasolla FOR-luuppi, jossa toistetaan sama testi eri testiskriptissä määritetyille kanaville saman testiskriptin aikana. Funktiokirjastosta viedään aiemmin annetut muuttujatiedot seuraavalle tasolle ja pyydetään seuraavalta tasolta testin tulos ja huomautukset (Mustonen 2010; Savuoja 2010).

Testauspalvelukirjastossa suoritetaan itse I/O-muutokset. Käsketyt toimenpiteet suoritetaan ja niitä verrataan ennalta-annettuihin raja-arvoihin. Jokaisen kanavan testauspalvelutapahtuma on erilainen. Tämä taso sisältää suurimmat koodirivit. Itse testaustapahtumien lisäksi tältä tasolta löytyy myös logifunktiot ja muut varsinaiset funktiot. Jokaisen kytkemisen jälkeen täytyy skriptien sisältää kytketyn kanavatyypin vaatima pieni viive, että kanava ehtii kytkeytyä ja vastaanottava kanava saada viestin. Tämä viive oli tyypillisesti noin 5–20 millisekuntia riippuen kanavasta ja testaustavasta. Vertailun jälkeen tulos lähetetään määrätyllä tavalla takaisin funktiokirjastoon, jossa sen tulos tulostetaan logitiedostoon halutulla tavalla ja lähetetään takaisinpäin. Testituloksen ja huomautuksen saapuessa alkuperäiselle päätepisteelle, Tawix-ohjelma tulostaa näytölle annetut tiedot. Alla on periaatekuva (KUVIO 13) ohjelmiston askelista:

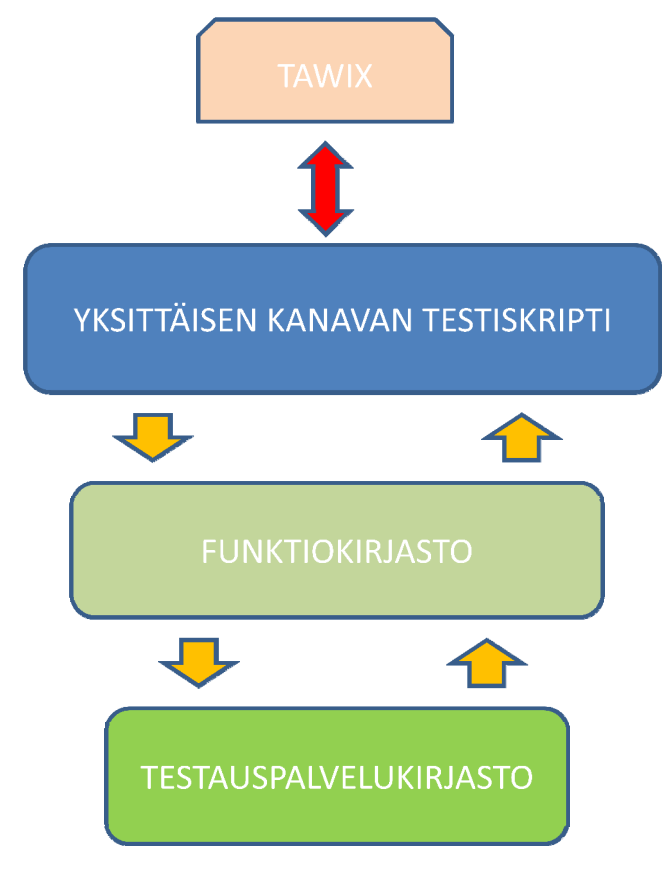

KUVIO 13. Skriptien kulku (Erno Toivonen 2011)

# <span id="page-41-0"></span>7.3 Ohjelmistorivit

### 7.3.1 Käytetyt python-funktiot ja muut termit

Testiskripteissä, funktiokirjastossa ja testauspalvelukirjastossa käytettiin useita eri pythonin perusfunktioita. Jotta lukija ymmärtäisi mitä testiskripteissä tapahtuu, tarvitsee muutamia funktioita selvittää hieman.

nostaa indeksilukuaan aina yhdellä kokonaisluvulla, mutta tätä voidaan muuttaa. Esimerkkitapauksessa "for i in range(10, 51, 5): " indeksiluku aloittaisi luvusta 10 ja kasvaisi viiden kokonaisluvun verran jokaisella kierroksella päättyen lukuun 50. Ominaisuutta voidaan käyttää esimerkiksi asetusarvojen antamiseksi testitapauksissa (Donaldson 2009, 52). FOR-luuppi on funktio, jossa ohjelmaa ajetaan jonkin kierroksen läpi, kunnes tietyt ehdot täyttyvät. Ehdot suoritetaan FOR-luupissa indeksiluvun avulla. Esimerkkiluuppi voisi olla seuraavanlaisesti toteutettu: " for i in range(1 , 9):". Tässä kirjain i toimii indeksilukua kuvaavana muuttujana. Luku 1 on indeksiluvun ensimmäinen arvo. Luku 9 on indeksiluvun yläraja, jolla luuppi loppuu. Tässä esimerkkitapauksessa luuppi tekisi 8 kierrosta, jossa indeksiluku kasvaisi luvusta 1 aina 8:aan asti. Oletustilanteessa luuppi

IF-funktio on yksinkertainen kysymys, jolle voidaan antaa haluttu määrä ehtoja. Yksinkertainen lauseke voisi olla " if(meas > 200):" . Kyseiseen lausekkeen ehtona on, että meas-muuttujan täytyy olla yli 200. Jos tämä ehto ei täyty, ohitetaan IF-funktion alla olevat toiminnat. Ehdon täytyttyä lauseketta seuraava toiminto suoritettaan. Ehdot voivat myös olla esimerkiksi tai/ja –muodossa. Esimerkiksi lausekkeessa "if((meas < 200) or ( meas > 1000))" meas-muuttujan täytyisi olla pienempi kuin 200 tai suurempi kuin 1000, jotta toiminta suoritettaisiin. Koodirivejä selventämiseksi voidaan IF-funktion oheen laittaa else-lauseke. Funktio toimisi tällöin siten, että jos ehto IF ei toteudu, suoritetaan else-lausekkeen alla oleva toiminta. Funktio kuitenkin ohittaa IF-funktion takana olevan toiminnan, jos sen ehtoja ei kohdata (Donaldson 2009, 47).

Muuttuja on testiskripteissä käytetty jokin yksinkertainen sana tai termi, jolle annetaan jokin arvo. Esimerkiksi "OutputD = 5" tarkoittaa, että OutputD-muuttujan arvo on 5. Muuttujan arvoa voidaan käyttää funktioiden sisällä annettaessa numeroarvoja jollekin

<span id="page-42-0"></span>toiminnalle, esimerkiksi IF-funktiolle. "if(meas > measvalue)"-lauseke tarkoittaisi, että jos meas-muuttuja on isompi kuin measvalue -muuttuja, toteutuu funktion jälkeinen lauseke (Donaldson 2009, 22).

Muuttujalista tarkoittaa listaa, jossa on useampi arvo lueteltuna. Esimerkiksi AIN\_24SVALUE, jossa on 5 eri arvoa. Muuttujalistan eri arvoja kutsutaan sen indeksiluvun (2) mukaan, esimerkiksi AIN\_24SVALUE[2], jossa kutsutaan lukua 300. FOR-AIN\_24SVALUE = [100, 300, 500, 700, 900] on muuttujalista nimeltä luuppiin yhdistettynä sen indeksilukua i:tä voi käyttää kätevästi muuttujalistan arvojen kutsumisessa. FOR-luupin sisään laitettu seuraava lauseke if(meas < (AO\_24SVALUE[i] - (AO\_24SVALUE[i] \* AO\_24SVARIANCE)) syöttää muuttujalistan arvoja indeksiluvun mukaan (Donaldson 2009, 82).

7.3.2 Digitaali ulos- ja sisääntulokanavat

DO- ja DI-kanavien testit olivat yksinkertaisimpia toteuttaa. DO-kanavia testatessa ne kytketään päälle, jonka jälkeen kyseiselle kanavalle omistettu DI-kanava tarkistetaan. Jos DI-kanava on kytkettynä, toimii myös kyseinen testattava DO-kanava.

DI-kanavan toimivuutta taas testatessa kytketään testikortin DO-kanava, jonka jälkeen testattavan DI-kanavan tila tarkastetaan. Jos testattava DI-kanava on kytkettynä, se toimii odotetusti. Kuitenkin joskus digitaalikanavissa on joidenkin korttiyksilöiden kohdalla ollut useiden kanavien samanaikaista virhekytkentää. Tämän takia luotiin testitapauksiin myös muiden kanavien samanaikainen testaus.

ehto ei täyty, merkataan kyseisen kanavan testitapaus pieleen menneeksi ja keskeyte-Testitapauksen alussa haluttu testattava DO-kanava kytketään. Testattavan kanavan järjestysluku on tallennettu muuttujaksi ennen kytkemisiä. Kytkemisen jälkeen tehdään FOR-luuppi, jossa testataan jokaisen yksittäisen testattavan kortin DO:iden niihin kytketyt testilaitteen DI-kanavat. Jos FOR-luupin askelluku i on sama kuin muuttujan järjestysluku, täytyy järjestyksessä siinä kohtaa tuleva kanava olla kytkettynä. Jos tämä tään. Jos taas muut kuin muuttujan mukainen kanava on kytkettynä, merkataan testi pieleen menneeksi.

kytkemisen jälkeen kyseiselle testattavalle DO-kanavalle omistettu DI-kanava tarkastettiin, jos jostain syystä testattavaa DO-kanavaa ei pystytty kytkemään pois. FOR-luupin suoritettua askelluksensa 1:stä 8:aan ilman virheilmoituksia, se loppuu. Tämän jälkeen muuttujan mukainen testattava DO-kanava kytketään pois päältä. Pois-

kaisti hieman testiskriptiä. Mittausta suorittava FOR-luuppi jouduttiin muodostamaan siten, että kytkemisen jälkeen mitattava DI-kanava valittiin FOR-luupin askelluvun mukaan. 4 ensimmäistä kanavaa mitattiin DI-kanavasta 54+i, eli 54 + indeksiluku, ja neljä viimeistä 40+i. Tämän lisäksi testattavien korttien DO-testit eivät eronneet. Seuraavaksi 24S-kortin ja 8G-kortin testiskriptit erosivat hieman. 8G-kortin remote-toiminnon takia ennen jokaisen DO-kanavan kytkentää piti remote-input pistää vaikuttuneeksi testattavassa 8G-kortissa, jotta digitaalikanavat saisivat virtansa, ja kytkeä se pois testitapauksen lopussa. 24S-kortissa ei remote-toimintoa ole. Tämän lisäksi 8G-kortin alkuperäisessä sähkösuunnittelussa tulleen pienen virheen takia tulivat testattavien DO-kanavien vastapareina toimivat DI-kanavat hieman eri kohdille korttia. Tämä järjestely monimuton esitelty DO-kanavan testaus lohkokaavioesityksenä.

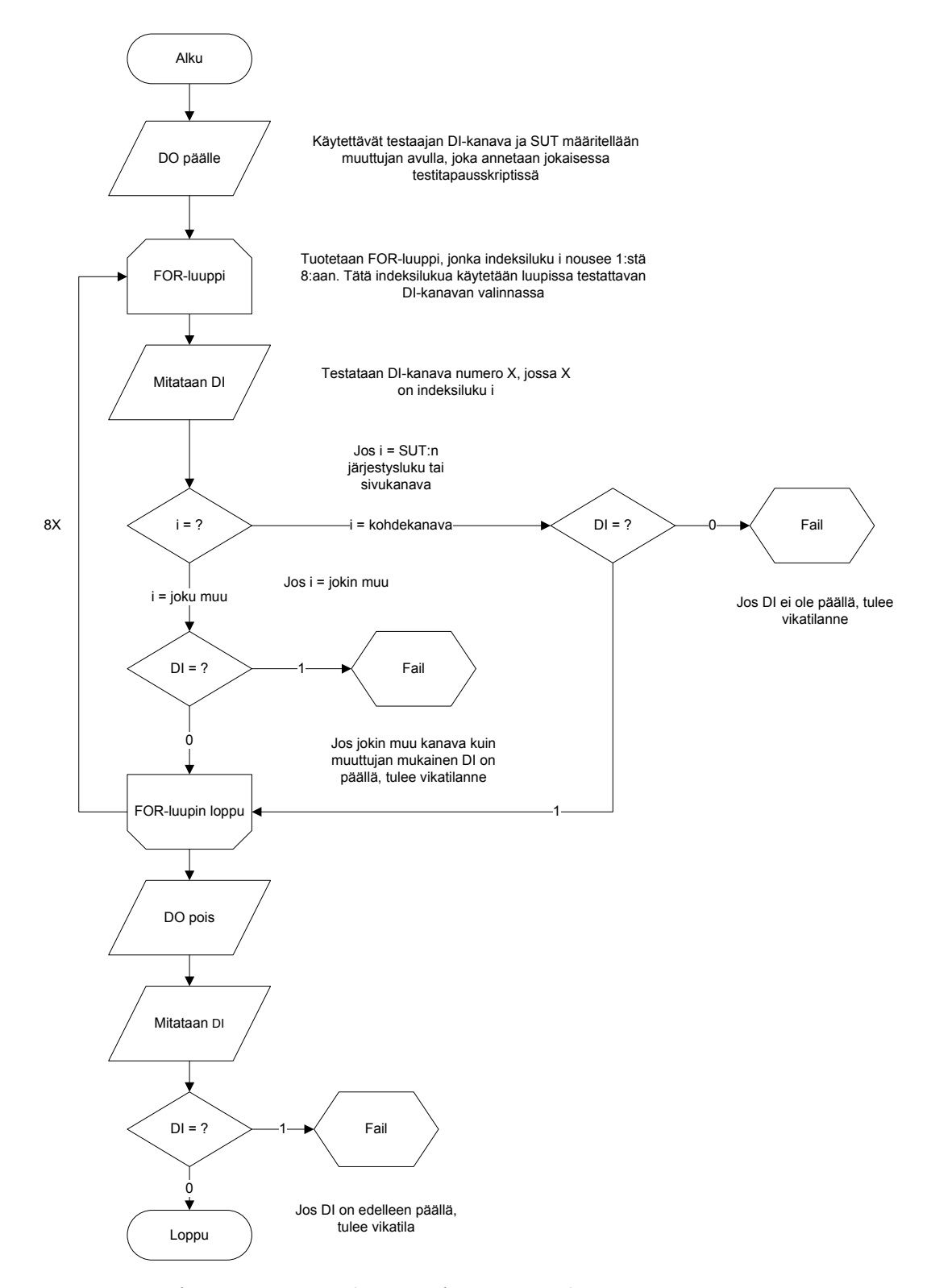

KUVIO 14. DO-kanavan testaus (Erno Toivonen 2011)

DI-kanavien testaus suoritettiin perusajatukseltaan samoin. MCP-liitinten pinnien vähyyden takia DI-kanavat jouduttiin kytkemään rinnan samaan johtimeen. Tämän takia muuttujia piti nimetä jokaista testitapausta kohti 3 kappaletta: Testattava DI-kanava, rinnan kytketty sivullinen DI-kanava ja testaukseen käytetty DO-kanava.

Testitapauksen alussa nimetty muuttuja DO-kanava kytketään. Tämän jälkeen FORluuppi testaa jokaisen 8:n kanavan. Jos indeksiluvuksi tulee testattava DI-kanava tai rinnan kytketty DI-kanava, tulee kyseisten DI-kanavien olla kytkettynä tai tulee virheilmoitus ja kyseisen kanavan testi keskeytetään. Jos jokin muista kuin testattava ja sivullinen DI-kanava on kytkettynä, tulee myös virheilmoitus ja kanavan testi keskeytetään. Tämän kanavatyypin testitapaukset eivät eronneet 8G-kortin ja 24S-kortin välillä muuten kuin remote-inputin kytkemisen ja sammuttamisen suhteen. Alla on esitelty DIkanavan testaus lohkokaavioesityksenä.

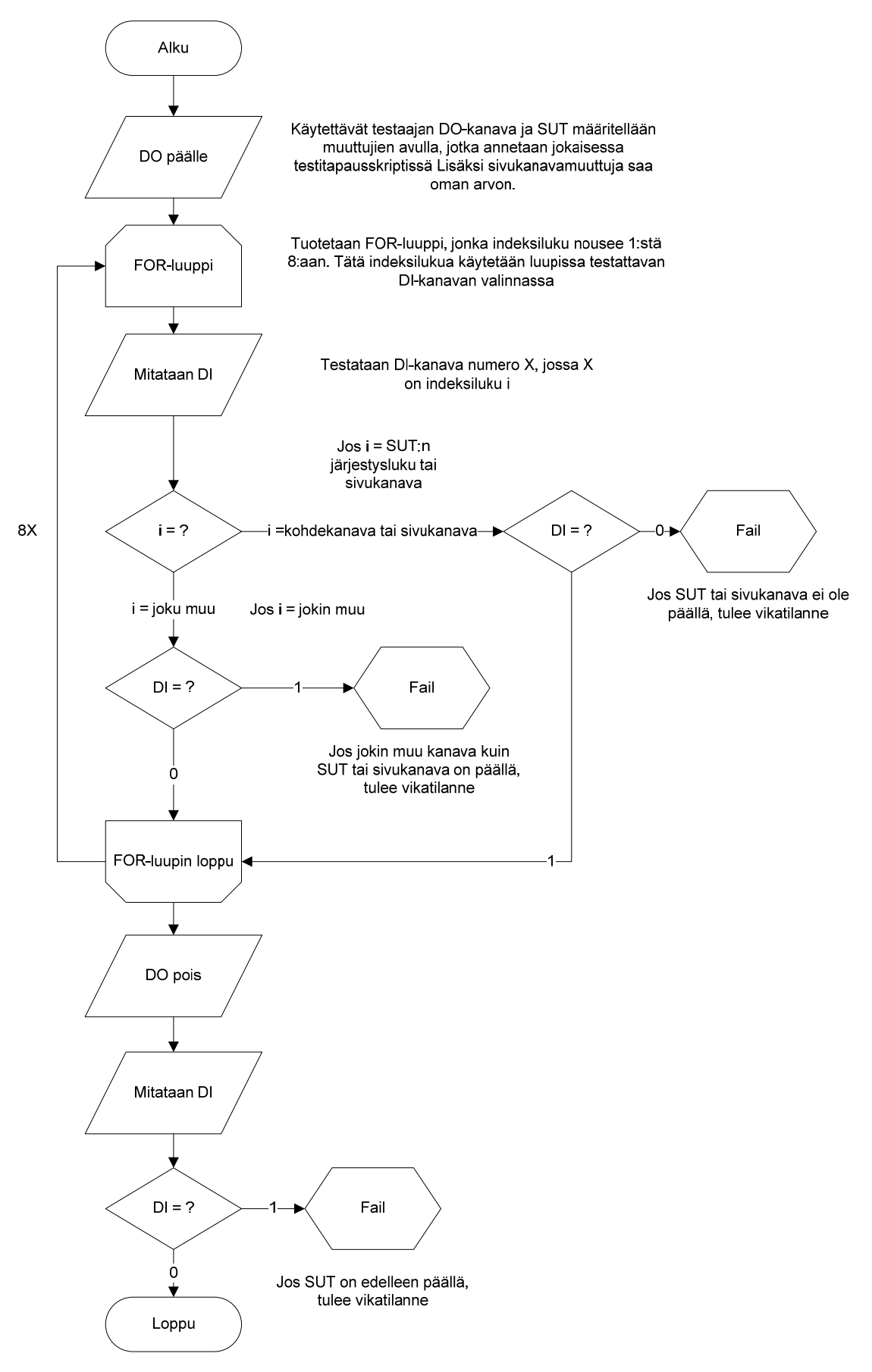

KUVIO 15. DI-kanavan testaus (Erno Toivonen 2011)

### <span id="page-47-0"></span>7.3.3 Analogi ulos- ja sisääntulokanavat

Analogikanavien testaus erosi digitaalisista hyvin oleellisesti. Digitaalisen ja analogisen viestinnän erilaisuuden takia AI- ja AO-kanavien testauksessa piti käyttää useita eri arvoja yhden on/off-viestin sijaan. Lisäksi analogisissa kanavissa ei ollut esiintynyt ongelmaa, jossa useampi kanava olisi jostain syystä kytkeytynyt päälle samanaikaisesti, joten jokaista kanavaa ei tarvinnut testata yhden testitapauksen aikana.

AO-kanavien testitapauksen suoritettiin perusperiaatteeltaan samoin kuin DO-kanavien vastaavat. Testitapaus aloitetaan määrittämällä kanavamuuttuja, jolla määritellään SUT ja sen signaalin vastaanottava AI-kanava. Tämän jälkeen suoritetaan FOR-luuppi, jossa jokaisessa kierroksessa asetetaan SUT:lle tietty tasaisesti jokaisella kierroksella nouseva arvo. Tämä arvo mitataan kanavamuuttujan mukaisesta AI-kanavasta. Yhden kierroksen testikerran läpäisemiseksi annetaan ehdoksi FOR-luupin indeksiluvun i mukainen muuttuva raja-arvo muuttujalistasta. Jos mitattu analogisignaali ei ole raja-arvojen sisällä, tulee vikatilanne. Jos taas mittaus läpäisee arvot, siirrytään seuraavaan FOR-luupin kierrokseen. Luuppien onnistuneen läpäisemisen jälkeen SUT kytketään pois päältä. Muutujan mukainen AI-kanava testataan vielä, ettei SUT ole vahingossa jäänyt päälle tai taustakohina ole liian suuri. Jos kanava on jäänyt päälle, tai taustakohina on liian suuri, tulee vikatilanne. Alempana on esitetty AO-kanavien testaus lohkokaavioesityksenä.

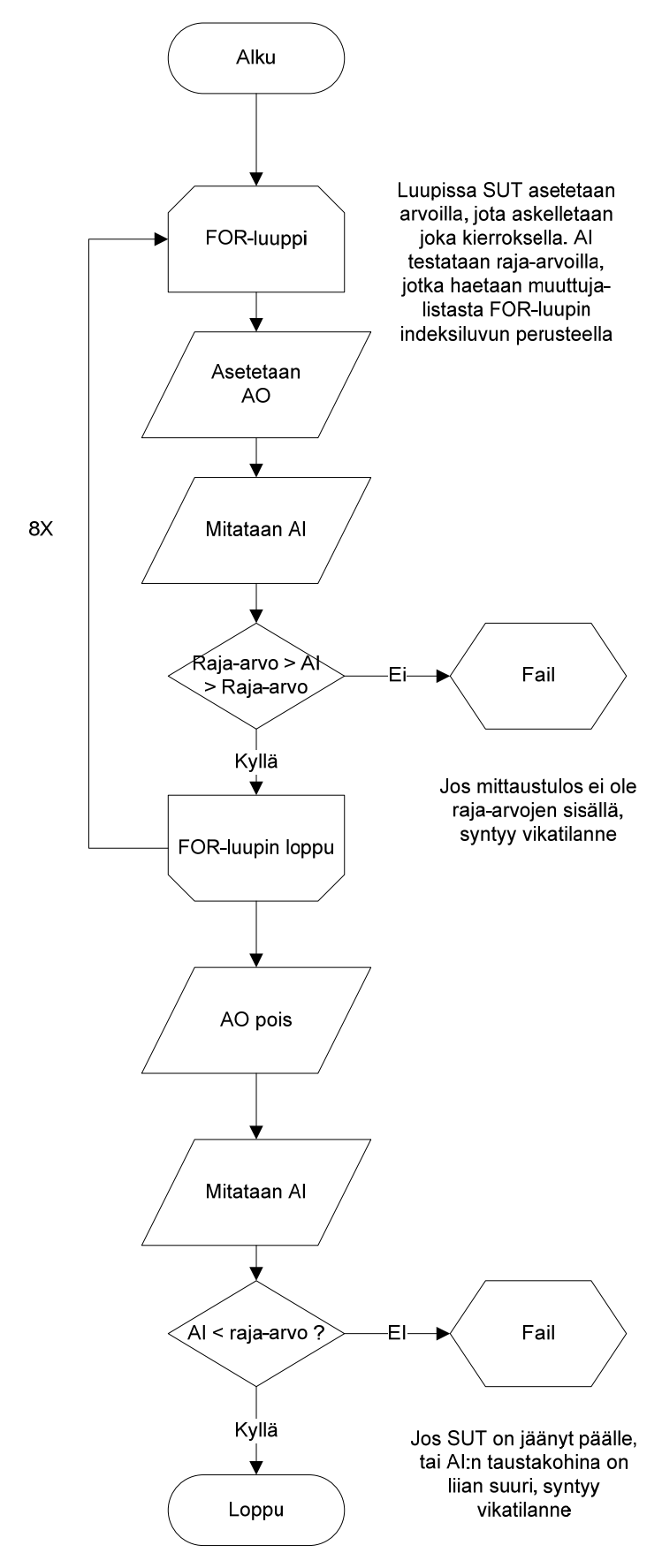

KUVIO 16. AO-kanavan testaus (Erno Toivonen 2011)

AI-kanavien testaus on hieman monimutkaisempi. AI-kanavissa käytetään kahtaa eri mitta-aluetta, jolloin sitä ohjaavan jumpperin asento täytyy selvittää testaamalla. Mittaava ja testattava kanava valitaan muuttujan perusteella skriptin sisällä. Testitapauksen alussa AO-kanava nollataan varmuuden vuoksi, jottei alustava testi menisi pieleen. SUT testataan, jolloin saadaan kanavan taustakohinan arvo. Taustakohinan arvo määrittelee, että onko mitta-alue -10 — 10V vai 0—5V ja onko jumper-muuttuja tosi vai epätosi. Mitta-alueen määrityksen jälkeen tiedetään mitä raja-arvoja FOR-luupin testauksessa käytetään. FOR-luupissa AO-kanava syöttää ennalta määriteltyä signaalia. Jokaisella kierroksella AO-kanavan arvoa nostetaan tasaisella korotuksella. Jokaisen SUT:in mittaavan arvon täytyy mahtua raja-arvojen sisään, jottei tule virhetilaa.

Kun kaikki luupin kierrokset on onnistuneesti käyty läpi. Kytketään AO-kanava nolliin. Tämän jälkeen mitataan SUT uudestaan. Jos SUT:in taustakohina on liian iso tai se on jäänyt päälle, tulee virhetilan. Alempana löytyy AI-kanavien testaus lohkokaavioesityksenä.

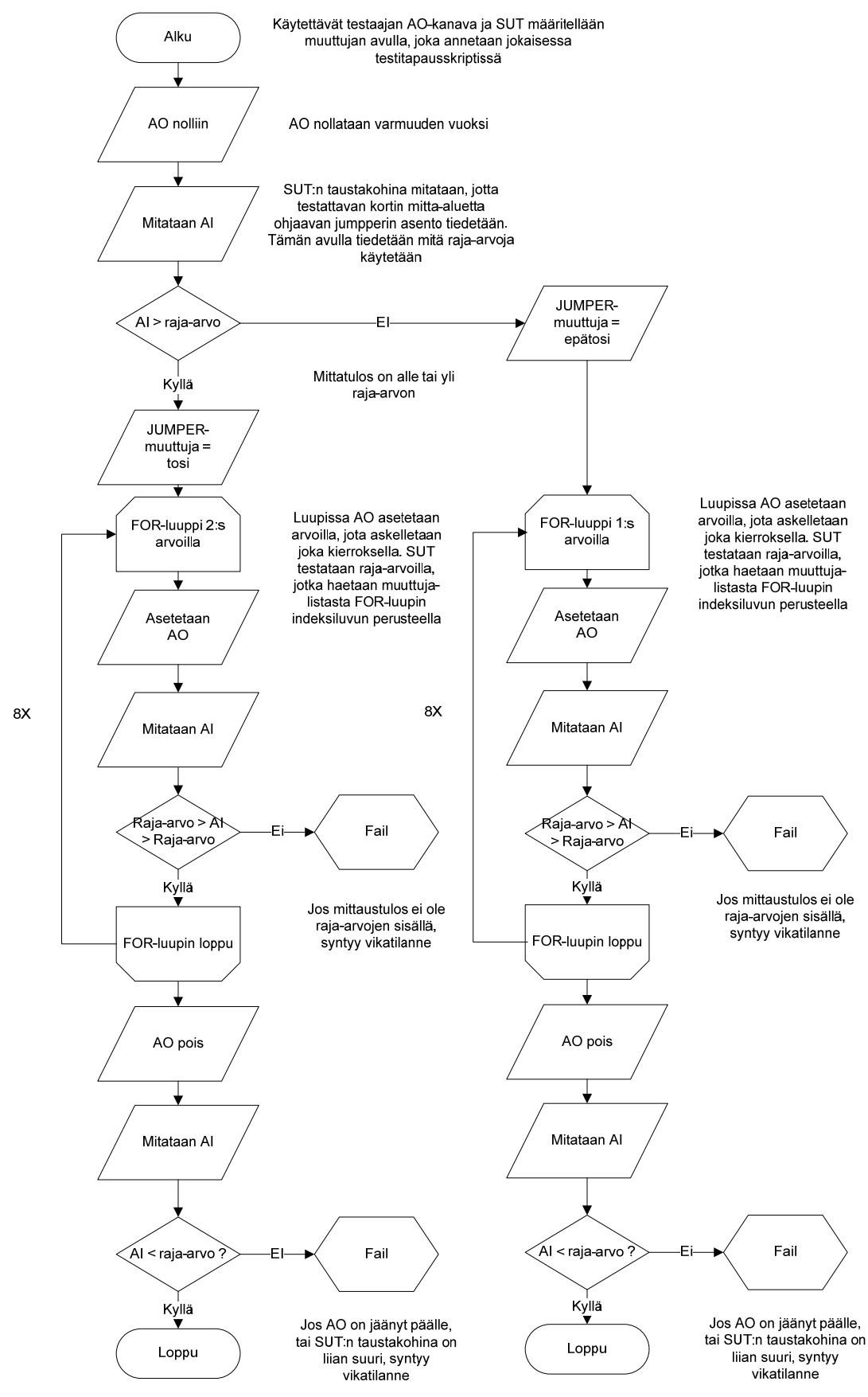

KUVIO 17. AI-kanavan testaus (Erno Toivonen 2011)

## <span id="page-51-0"></span>7.3.4 Enkooderikanavat

Enkooder-kanavien testaus kulkee käytännössä niin kuin DO-kanavien testaus, sillä korttien ENC-kanavat voidaan ohjelmallisesti kytkeä käyttäytymään kuin digitaaliset ulostulot. Mittaava ja testattava kanava valitaan muuttujan mukaan testiskriptissä. Eroa DO-kanavien testeihin kuitenkin on. ENC-kanavien suhteen ei ole ollut ongelmaa, jossa jotkin kanavat olisivat vioittuneet siten, että yhden kanavan kytkettyä kytkeytyisi muitakin kanavia samalla. Tämän takia ENC-kanavien testitapausskripteissä ei ole muiden kanavien samanaikaista testausta. Alla on lohkokaavio ENC-kanavien testauksesta.

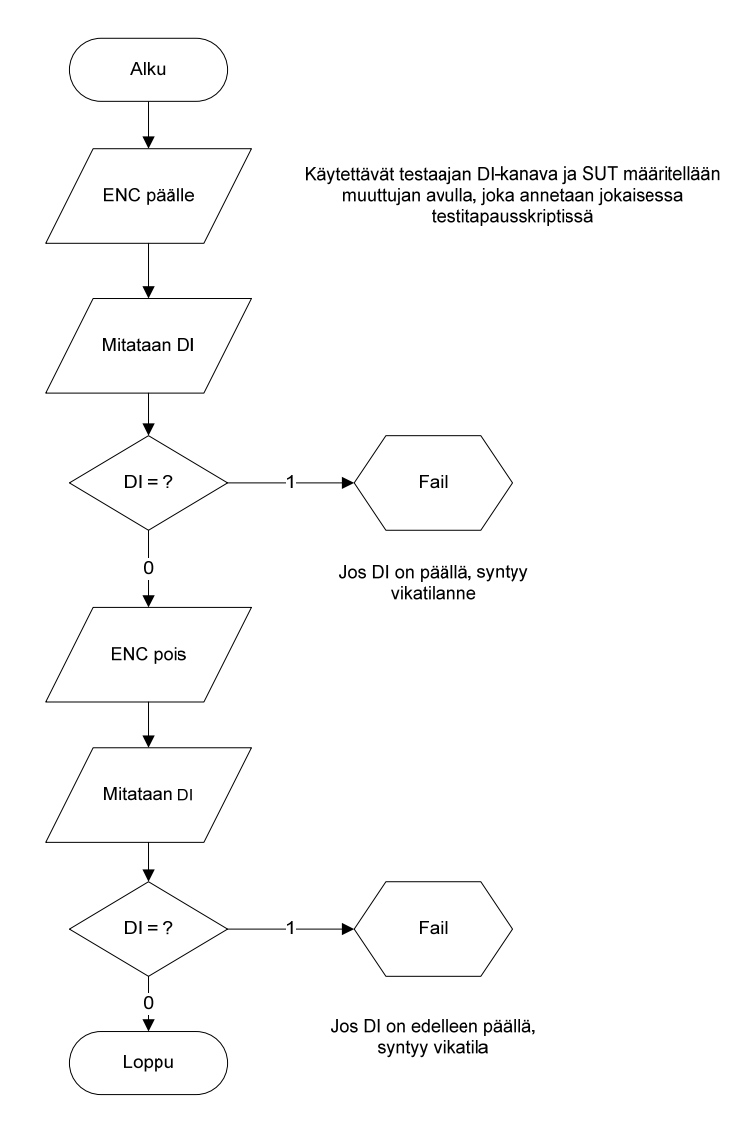

KUVIO 18. ENC-kanavan testaus (Erno Toivonen 2011)

<span id="page-52-0"></span>PWM-kanavien testaus on periaatteeltaan samanlainen kuin AO-kanavan testaus. Mitkun sen enablointi kytketään pois. FOR-luupin läpäisemisen jälkeen testataan ainoasan, että jäikö PWM-kanava päälle. Alla on esitelty PWM-kanavan testitapaus. tataava ja testattava kanava määritellään muuttujan avulla testitapauskriptin sisällä. PWM-kanavaa ohjataan ohjelmallisesti samoin kuin analogikanavaa. PWM-kanavan vastaparina toimii testaavan 8G-kortin VV-kanava. Ohjelmallisesti ajateltuna VVkanavaa luetaan kuin AI-kanavaa. VV-kanava kuitenkin eroaa edellä mainitusta siten, että se tarvitsee erillisen enabloinnin toimiakseen. Tämä suoritetaan testitapauksen alussa ja kytketään pois aivan testitapauksen lopussa. VV-kanavassa ei ole taustakohinaa,

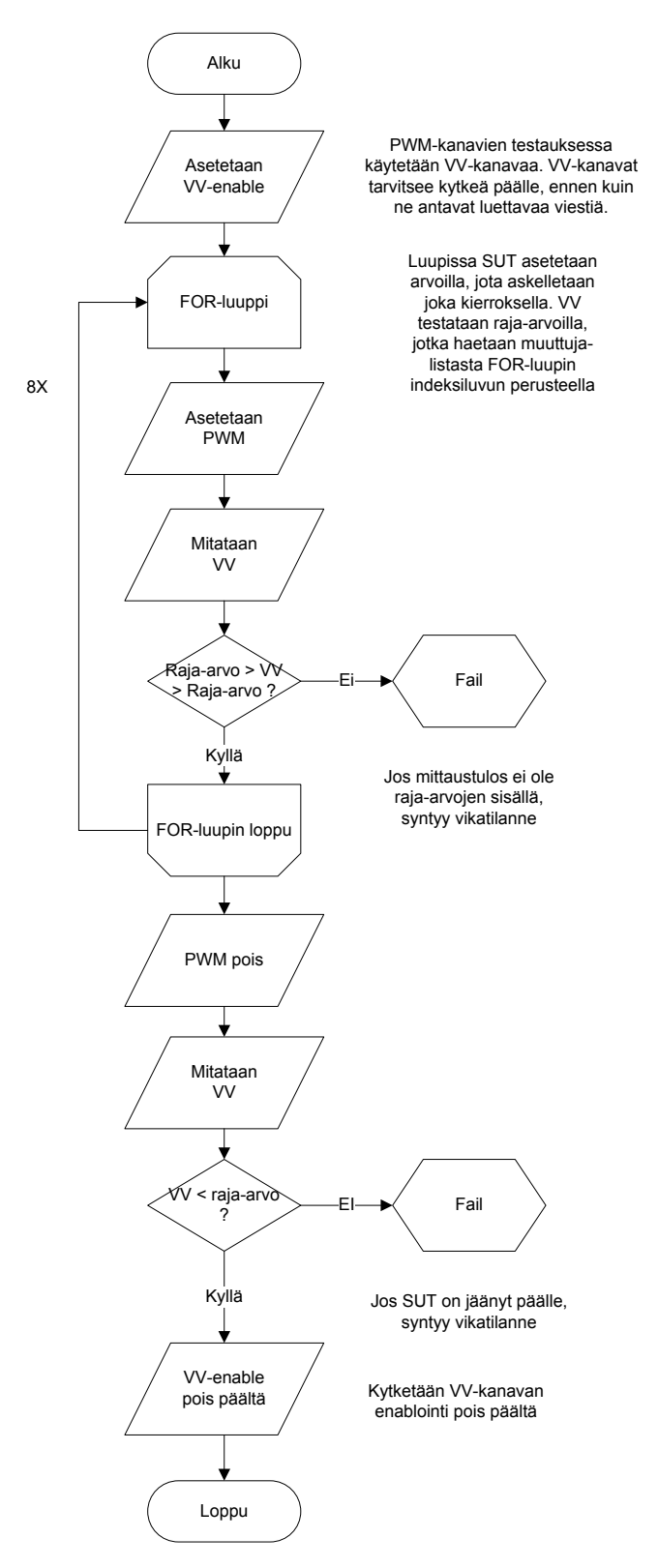

KUVIO 19. PWM-kanavan testaus (Erno Toivonen 2011)

### <span id="page-54-0"></span>7.3.6 VV-kanavat

VV-kanavien testaus ja ominaisuuksien talletukset olivat testilaitteen haastavin ja tärkein toiminto. VV-kanavien testitavat erosivat 8G- ja 24S-korttien kanssa. Molempien korttien kanssa VV-kanavien vastaparina toimivat testaavan kortin PWM-kanavat. Testitapausskripti jaettiin kahteen osaan, jossa ensimmäisessä testauspalvelufunktiossa suoritetaan alustavat testit ja toisessa suoritetaan varsinainen virtavasteen mittaus.

Ensimmäisessä testauspalvelufunktiossa testataan aluksi VV-kanavan taustakohina. 8Gkortin VV-kanavien erilaisen toiminnan takia myös sen suuntabitin testaus pitää suorittaa. 8G-kortin VV-kanavien suuntabitti kertoo, että meneekö virtaviesti A- vai Bkanavaan yhden VV-kanavablokin suhteen. Ohjelmiston suhteen yksi VV-kanavablokki antaa yhden analogiviestin ja tämän ohella antaa suuntabitin arvon kumpaan kanavaan viesti menee. Jos A- ja B-kanava molemmat saisivat oman viestinsä, ilmoittaisi ohjelmisto ainoastaan suuremman arvon niistä kahdesta. Tämän takia pitää olla varma, että virtaviesti kulkevat vain kanavablokin toiseen kanavaan. Seuraavana on testin kaaviokuva.

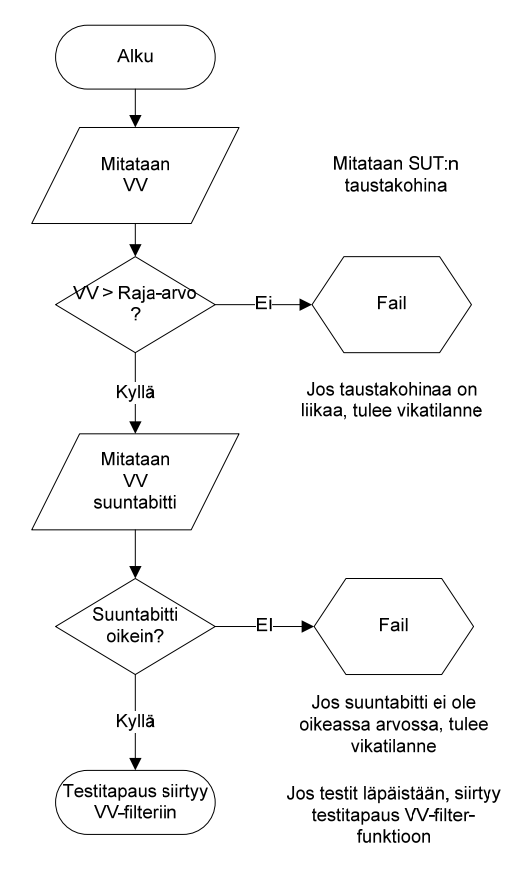

KUVIO 20. VV-kanavan alustava testaus (Erno Toivonen 2011)

Toisessa testauspalvelufunktiossa testitapauksessa käytettiin VV filter – kirjastofunktiota. Siinä suoritettiin haku testaavan kortin PWM-kanavalle 500 mA:n arvolle. 24S-kortin testauksessa virta mitataan erikseen PWM-kanaviin liitetyllä virtamittarilla. Tämä mittari lähettää tiedon eteenpäin CIO-kortin AI-kanavalle, josta luetaan tämä arvo. 8G-kortin testauksessa tämä 500 mA:n virta mitattiin sen VV-kanavan feedbackistä, eli testaavan 8G-kortin VV-kanavasta. Tämä mittaustavan ero johtuu siitä, että 24S-kortti imee virtaa sen sisäisillä virtavastuksilla, kun taas 8G-kortti ei kuluta juuri ollenkaan virtaa sisäisen virtavastuksen puuttuessa, vaan syöttää virtaa PWM-signaalin verran feedback-kanavasta eteenpäin. 8G-kortin VV-kanava toimii ikään kuin anturina, joka ei kuluta itse virtaa.

500 mA:n virran hakemiseen käytettiin liukuvaa keskiarvoa ja mediaaniarvoa. Testi suoritettiin siten, että FOR-luupin sisällä on toinen FOR-luuppi, jossa input-kanavasta luetaan mitta-arvo kanavakohtaisen määrän kertoja. 24S-kortin tapauksessa tehdään vain yksi mittaus, kun taas 8G-kortin testissä tehdään useampi mittaus. Tämä siksi, että 24S-kortin testitapauksessa virtaa mittaa virtamittari, jonka output-arvo ei heittele. 8G-

kortin feedback-signaali taas heittelee tietyn syklin mukaan. Mitatut arvot laitetaan suuruusjärjestykseen mediaaniarvo-muuttujalistaan. Alla on tilannetta havainnollistava kuva, jossa on 5 mittauskertaa ja 5 luvun muuttujalista. Mittausten jälkeen arvot laitetaan suuruusjärjestykseen. Esimerkin FOR-luupissa mediaaniarvoksi tuli 1650.

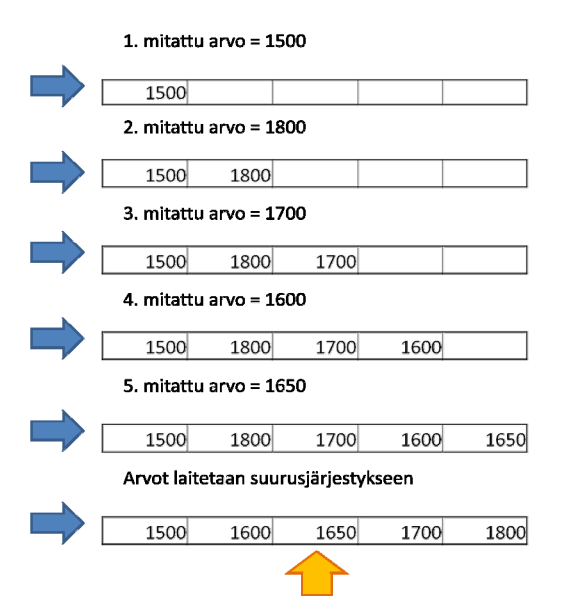

KUVIO 21. Mediaaniarvon luominen (Erno Toivonen 2011)

Ulommassa FOR-luupissa edellä saadut mediaaniarvot syötetään liukuvan keskiarvon muuttujalistaan. Liukuvan keskiarvon muuttujalistan keskiarvo lasketaan ja verrataan annettuun raja-arvoon, joka on 500 mA:n mittausarvo. Vertauksen perusteella PWMsignaalia joko kasvatetaan tai pienennetään. Alempana on kuva liukuvan keskiarvon luomisesta. Esimerkissä on 5 arvon muuttujalista johon lisätään 6 kertaa mediaaniarvo.

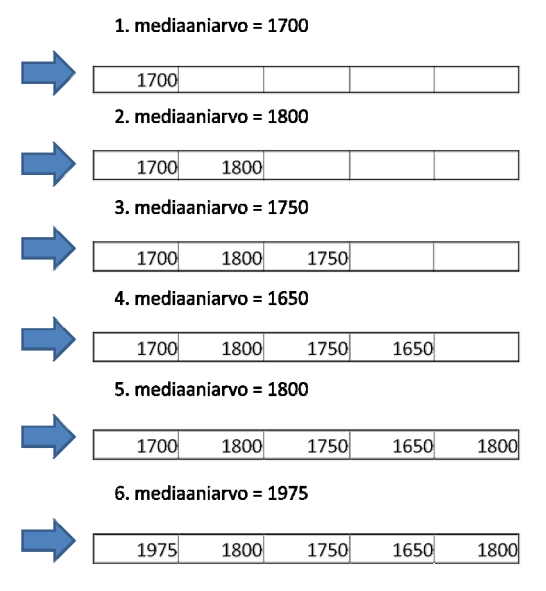

KUVIO 22. Liukuvan keskiarvon luominen (Erno Toivonen, 2011)

FOR-luuppia pyöritetään niin kauan, kunnes tämän liukuvan keskiarvon muuttujalistan keskiarvo kohtaa annetun raja-arvon. 500 mA:n arvon löydyttyä, mitataan testattavan VV-kanavan kokema mitta-arvo sen omasta input-kanavastaan. Mitta-arvolle suoritetaan samanlainen FOR-luupi, jossa tehdään muutama mittausta, jotka laitetaan suuruusjärjestykseen. Tämän muuttujalistan mediaaniarvon ja ennalta määritetyn tavoitearvon ero lasketaan ja raportoidaan logitiedostoon. Alempana on esitelty VV-kanavan mittauksen toinen testauspalvelufunktio.

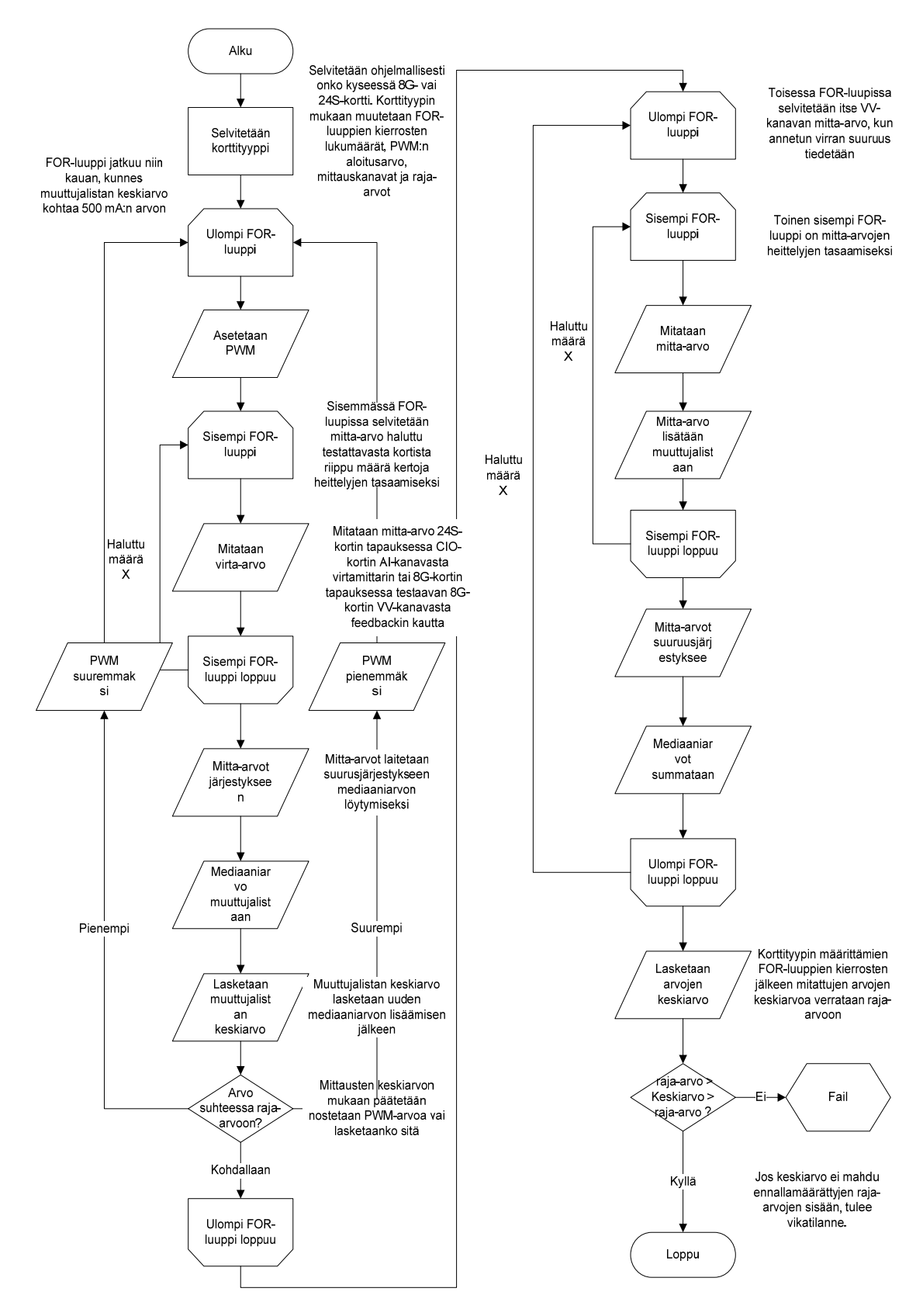

KUVIO 23. VV-kanavien mittaus (Erno Toivonen 2011)

# <span id="page-59-0"></span>7.3.7 VV-tuning

Molemmista korteista löytyy VV-kanavien viritys-toiminto. Tällä toiminnolla voidaan muokata VV-kanavien antaman mittausarvon suuruutta. Esimerkiksi PWM-kanavan lähettämä arvo 2000 voitaisiin halutessa säätää VV-kanavan kokemaksi 3000:n tai 1000:n suuruiseksi vasteeksi riippuen tuning-arvon suuruudesta. Toimintaa käytetään, jos ei haluta käyttää korkeita virta-arvoja, mutta virtuaaliventtiili halutaan saada toimimaan täydellä arvollaan tai päinvastoin. VV-tuning-arvoa käsitellään kuin AO-kanavaa, eli sen arvoa muutetaan ohjelmallisesti samoin kuin normaalin AO-kanavan. VV-tuning vaikuttaa jokaisen VV-kanavaan samanaikaisesti.

VV-tuning testataan testilaitteen 8G-kortin PWM-kanavalla. Molempien korttien testitapauksissa testataan vain ensimmäisen VV-kanavan mitta-arvoja. Testi suoritetaan siten, että aluksi PWM-kanavan arvo laitetaan puoliväliin toimintaskaalaa. Tämän jälkeen kytketään PWM-kanavaa ohjaava rele päälle ja VV-tuning 0%: arvoon. VV-kanavan mitta-arvo tarkastetaan, jotta tiedetään kanavan toimivan normaalisti ja yhteyden olevan kunnossa. Tämän jälkeen VV-tuning asetetaan arvoihin 33%, 66% ja 100% . Jokaisella asetusarvolla testataan, että onko VV-kanavan mitta-arvo raja-arvojen sisällä. Testin päästessä loppuun ilman virhetilanteita, kytketään kaikki alussa kytketyt toiminnat pois päältä.

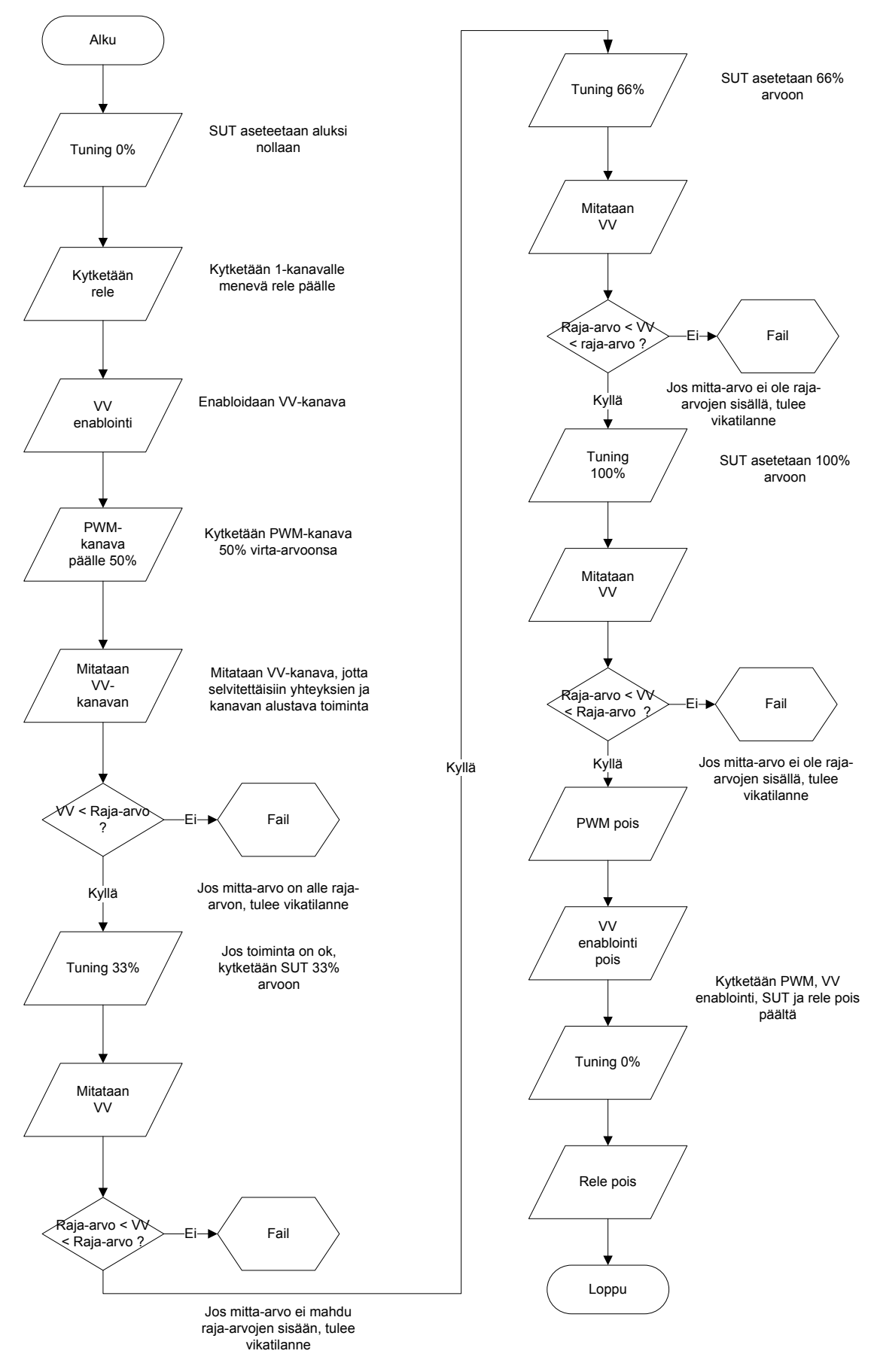

KUVIO 24. VV tuning –ominaisuuden testaus (Erno Toivonen 2011)

## <span id="page-61-0"></span>7.3.8 Erityistapaukset

Testitapaukset sisälsivät muutaman testin, jotka eivät olleet niin oleellisia testejä. Yksi niistä on 8G-kortin remote-toiminto. Testitapaus on käytännössä aivan samanlainen kuin ENC-kanavien testaus. Erona tähän testitapaan on se, että testiskriptin alussa kytketään remote-pinniin signaali, jonka jälkeen vasta testataan yksittäisen DO-kanavan toiminto. Remote-funktion toiminnasta on kerrottu enemmän I/O-kortteja esittelevässä osiossa.

Testilaite sisälsi 4 sulaketta. 2 niistä suojasi testattavien korttien virransaantia. Nämä testattavien korttien sulakkeet testattiin aina ensimmäisenä ennen varsinaisia kanavien testitapauksia. Kun testilaitteeseen kytkettiin virta ja testattavien korttien virtaa ohjaava rele kytkettiin, tuli CIO-kortin DI-kanava jännitteelliseksi johdotuksen kautta sulakkeen lähtöpuolelta. Tämän DI-kanavan tila tarkastettiin virran kytkemisen jälkeen, jolloin tiedettiin virran kulkevan testattaville korteille ja sulakkeiden toimivan. Molemmille 5 V:n ja 24 V:n sulakkeille oli omat testitapausskriptit

### <span id="page-62-0"></span>8 POHDINTA

pinnäytetyön aihetta esiteltäessä asia tuntui uskomattoman monimutkaiselta. Kuiten-O kin työhön ryhdyttyä asiat valkenivat nopeasti. Lisäksi erilaiset kädentaidot paranivat huomattavasti työtä tehdessä.

tä mahtuisi 21-paikkainen liitin. Loppujenlopuksi tämäkään ei ratkaissut täysin alkuperäistä ongelmaa, mutta liitäntöjä saatiin silti riittävästi, jotta kaikki testit pystyttiin suo-Alun perin oletettujen liitäntöjen määrien riittämättömyys tuli yllätyksenä sähkökytkentöjä suunnitellessa. Tätä korjattiin suurentamalla alkuperäisiä reikiä, jotta jokaiseen niisrittaa toimivasti.

miin. Lisäksi virtalähde piti huomattavan kovaa korkeataajuista ääntä, joka testilaitetta muokattaessa oli paikoitellen liian suuri siedettäväksi ilman kuulosuojausta. Näistä syistä virtalähteeksi vaihdettiin nykyinen yksikkö, jossa ei näitä ongelmia esiintynyt. Testilaitteeseen alun perin suunniteltu virtalähde osoittautui kehnoksi. Se vaati suuren lepokuorman, jotta pystyi tuottamaa kunnollista tasavirtaa. Lepokuorman saavuttamiseksi virtalähteeseen kytkettiin kaksi isoa vastusta, jotka luonnollisesti lämpenivät erittäin kuumiksi testilaitetta käytettäessä aiheuttaman muutamat lievät palovammat sor-

Työ laajeni odottamatta huomattavasti ja etenkin ohjelmoiminen vei yllättävän paljon aikaa suhteessa muihin osa-alueisiin. Tämä on kuitenkin ymmärrettävää, sillä uusia kehitysideoita oli helppo keksiä juuri testitapauksien suorittamisessa. Jonkin kanavien kohdalla koko testitapa muutettiin erilaiseksi jopa useampaan kertaan. Työtunteina vertailuna ohjelmointiin meni noin 3/4 koko työhön kuluneesta ajasta, mikä osoittautui tuplasti suuremmaksi, mitä itse alun perin odotin.

Testilaite onnistui sille annetuissa tavoitteissaan. Yhden kortin testauksen toteuttamiseen kuluu laitteella nyt noin 2 minuuttia, joka on suuri parannus aiempaan manuaalisesti tehtyyn testaukseen. Tiettyjä raja-arvoja ei kuitenkaan saatu hiottua aivan kohdalleen, sillä korttien välillä ja saman kanavatyyppien kanavien välillä oli yllättävän suuriakin eroja ilman, että missään niissä olisi mitään vikaa. Kehitysehdotuksena olisi, että seuraavaan malliin sisällytetään lisäksi myös korttien alustus, jolloin uusien korttien käyttöönotto onnistuisi yhdellä ohjelmistolla ja yhdellä napinpainalluksella.

# <span id="page-63-0"></span>LÄHTEET

 Multio-IO -kortti. Luettu 14.1.2011. http://www.creanex.com/tuote01.html. Creanex Oy. 2011a. Etusivu. Luettu 14.1.2011. http://www.creanex.com/index.html. Creanex Oy. Donaldson, T. 2009. Visual quickstart guide, Python. 2. painos. USA: Peachpit Press. Farnell. 2011a. Datalehti. Luettu 25.4.2011. http://www.farnell.com/datasheets/85325.pdf Farnell. 2011b. Datalehti. Luettu 25.4.2011. http://www.murata-

ps.com/data/power/ncl/kdc\_nga.pdf

Jani Savuoja. Diplomi-insinööri. Keskustelut 2010. Tampere.

Juha Silen. Insinööri. Keskustelut 2010. Tampere.

Keinänen, T., Kärkkäinen, P., Lähetkangas, M. & Sumujärvi, M.. 2007. Automaatiojärjestelmien logiikat ja ohjaustekniikat. Helsinki: WSOY.

Silvonen, K. 2003. Sähkötekniikka ja elektroniikka. Helsinki: Otatieto.

Timo Mustonen. Diplomi-insinööri. Keskustelut 2010. Tampere.

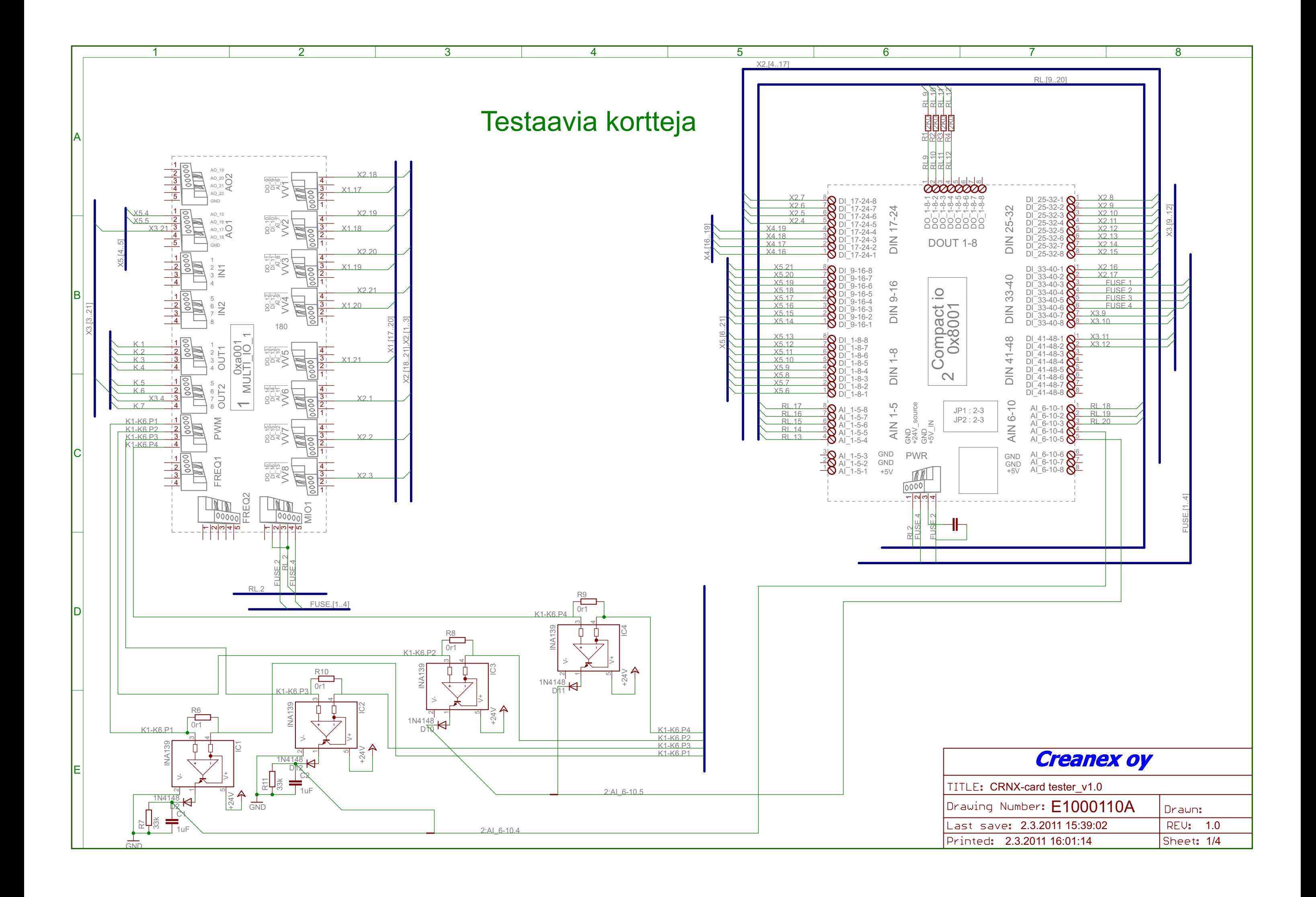

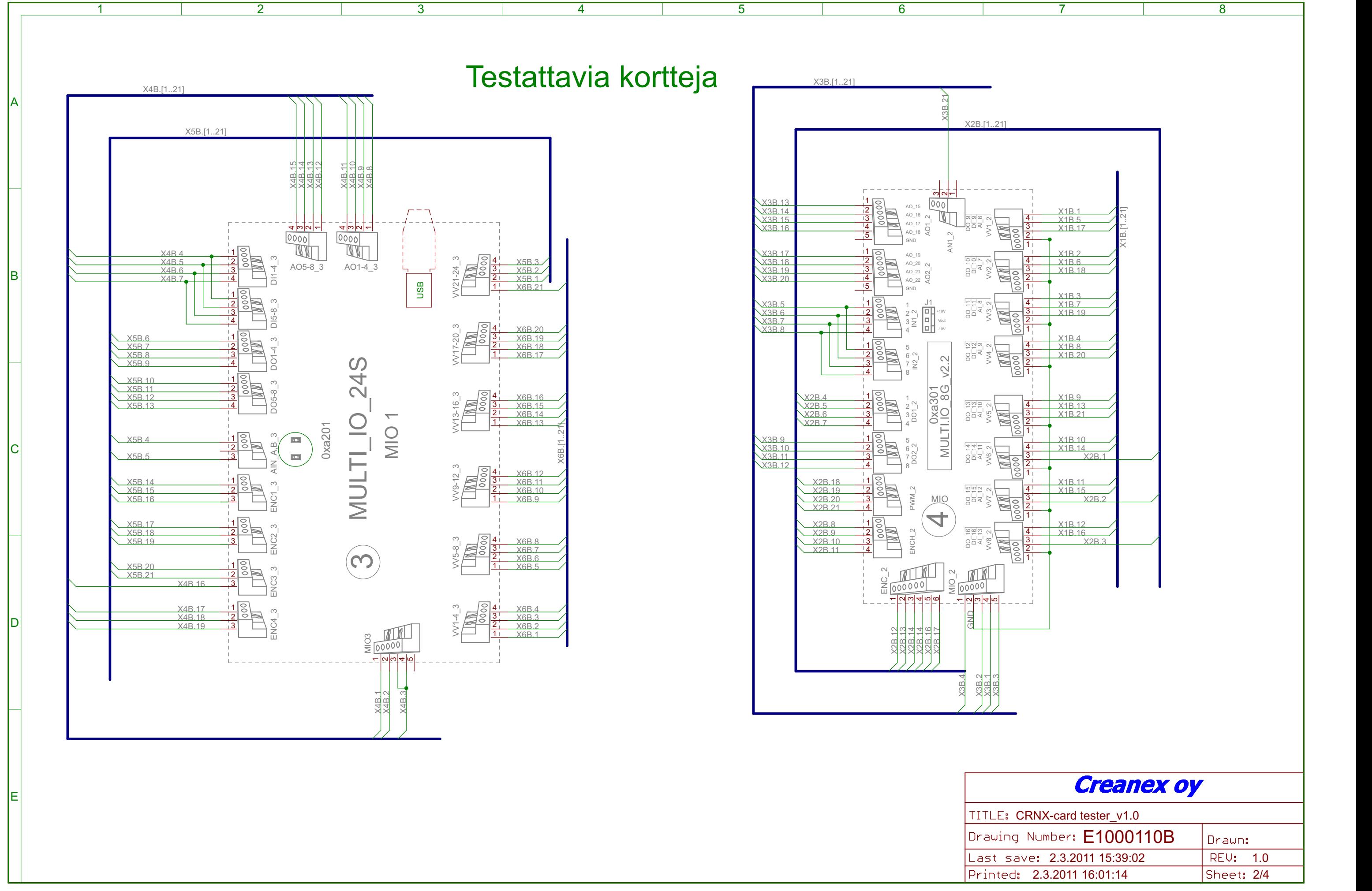

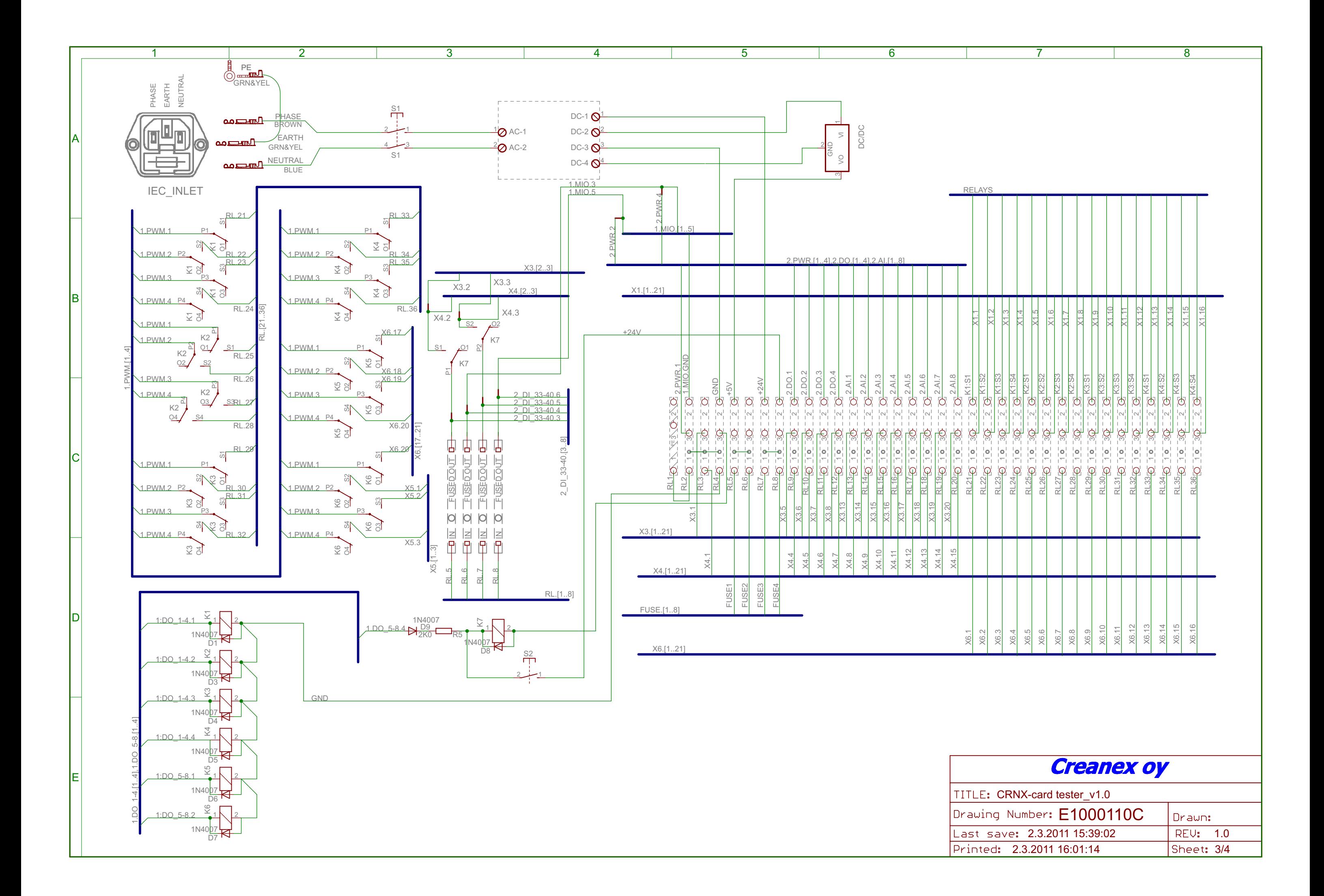

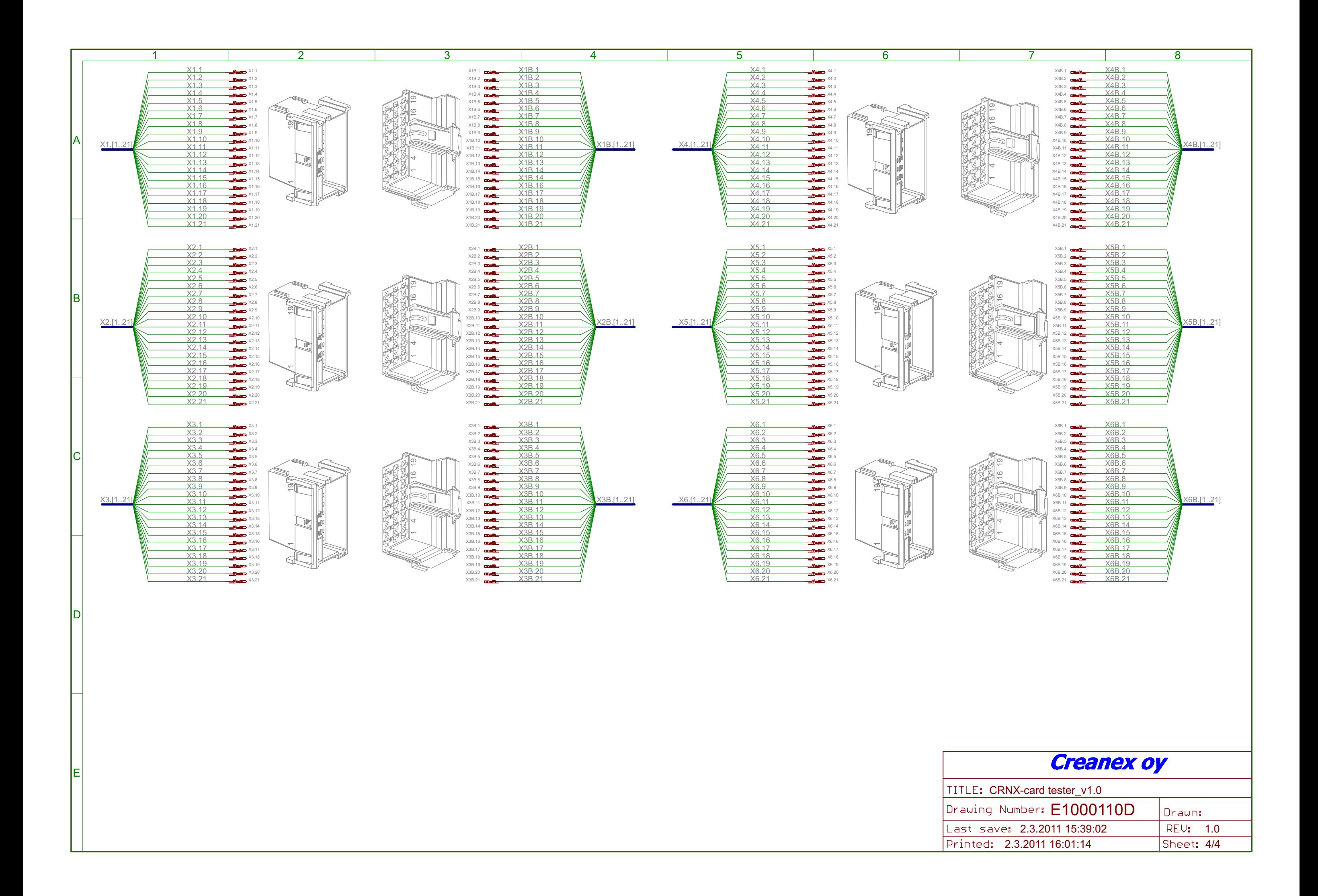